# **pgBackRest**

An ultimate solution for PostgreSQL backups and restores by [Crunchy Data.](http://www.crunchydata.com)

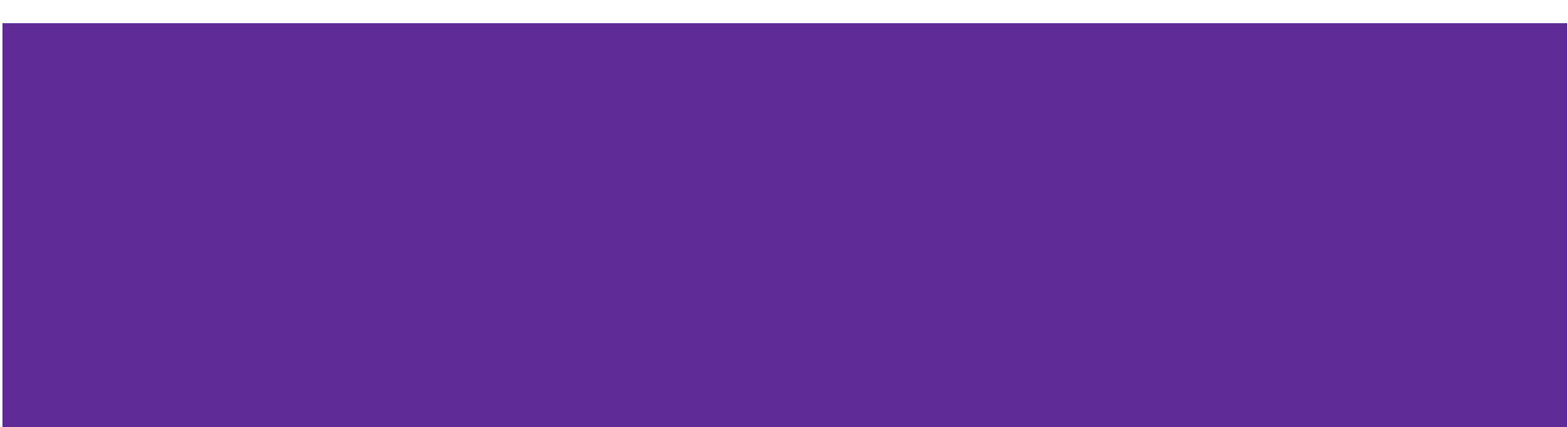

# **Agenda**

●

- Do we need backups?
- Backup types
- Tools to use and the others
- Data files, checkpoints, wal files

#### **Who's me?**

InterBase / Firebird app developer, DBA (3 years)

Oracle DBA (17 years)

PostgreSQL DBA (since 2010)

Elephants enthusiast ...

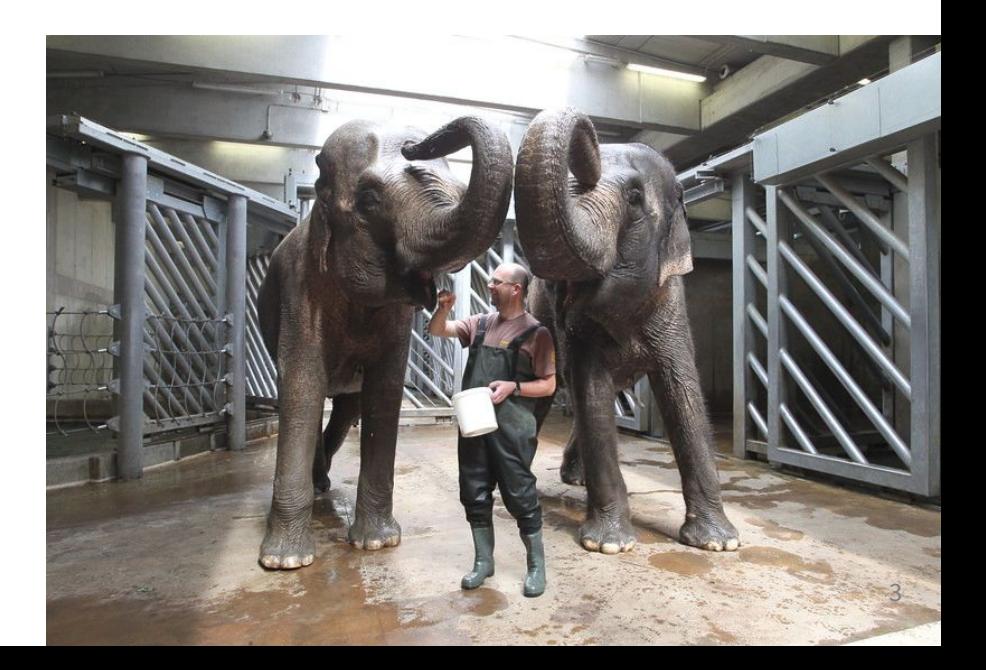

#### **Do we need backups?**

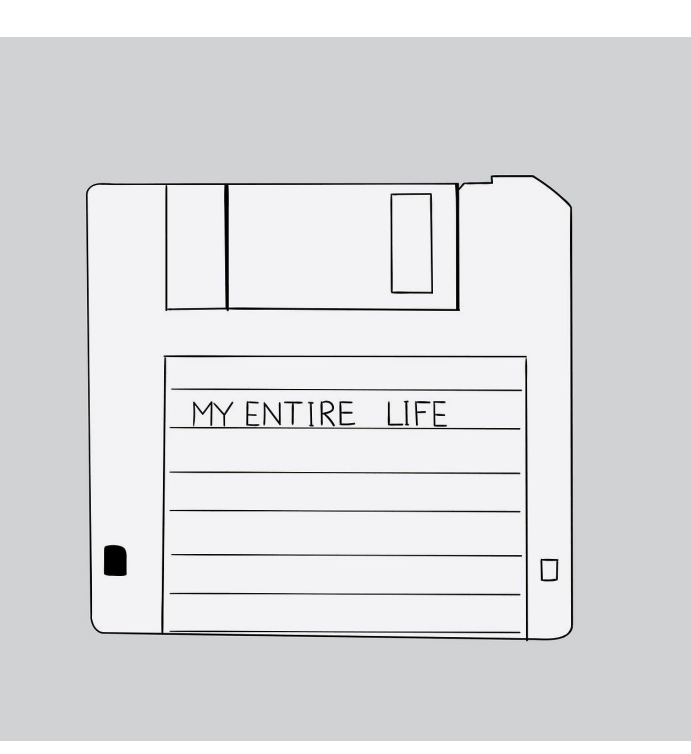

Image by [Piyapong Saydaung](https://pixabay.com/users/saydung89-18713596/?utm_source=link-attribution&utm_medium=referral&utm_campaign=image&utm_content=6125682) from [Pixabay](https://pixabay.com//?utm_source=link-attribution&utm_medium=referral&utm_campaign=image&utm_content=6125682) 4

#### **Do we need backups?**

**ES YES**<br>PES DE SA<br>PES YES DE YES<br>VES WES DE YES WES HE' WES WES WES HE'S<br>VES & VES & VES & XIS<br>VES & VES & VES & XIS ŠYES YEŞ **A SIAGINES**<br>SIAGINES<br>SIAGINES<br>SIAGINES **YES E** YES ă /Es<sub>γEs</sub> YES **YES** YES YES

**YES YES YES YES YES**<br>YES YES YES YES YES<br>S YES YES YES YES<br>S YES YES YES YES 

লৈ <sub>লৈ</sub> X<sup>VES</sup> at YES<br>| YES লৈ লৈ YES YES লো<br>ES== .Y.ES Y.ES Y.ES YES **ELA SELATE CONTRACT CONTROL**<br>**SELATE CONTRACT CONTRACT CONTRACT CONTRACT CONTRACT CONTRACT CONTRACT CONTR**<br>**SELATE CONTRACT CONTRACT CONTRACT CONTRACT CONTRACT CONTRACT CONTRACT CONTRACT CONTRACT CONTRACT CONTRACT CONTR**<br> **S**<br>
YES<br>
YES<br>
YES YES! **YES**<br>COMP ESTES FOR THE TRISP.<br>PES YES YES YES<br>PES YES YES<br>FR VERS YES **ASTRISTES** ra Sav 호텔 장치 23 Yangara<br>1831 Yangara 25 Yangara<br>1831 Yangara 25 Yangara 25 Yangara 201 YES **A SEARCH AGUS AN SEARCH AGUS AGUS AGUS A**<br>**A SEARCH AGUS AIREANN**<br>A SEARCH AGUS AN SEARCH<br>A SEARCH AGUS AIREANN<br>A SEARCH AGUS AIREANN<br>A SEARCH AGUS AIREANN **ER VENER BEAT**<br>MES VES VES MES<br>MES VES VES MES<br>SERIE ER ER ER ER<br>SERIE ER ER ER ER

VES<br>YES<br><\*\*

#### **Unless you want to use it for restore…**

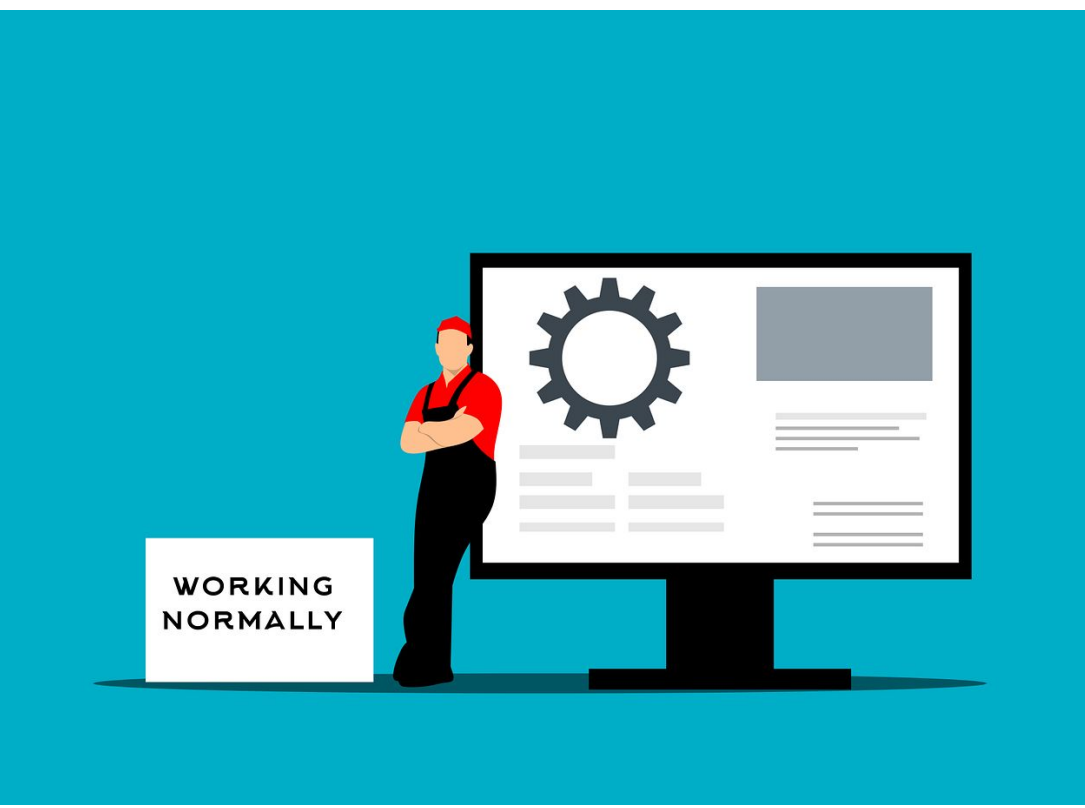

# **Key backup attribute?**

You have to have one before you can use it.

A disaster will happen, the only unknown

is *WHEN* it happen.

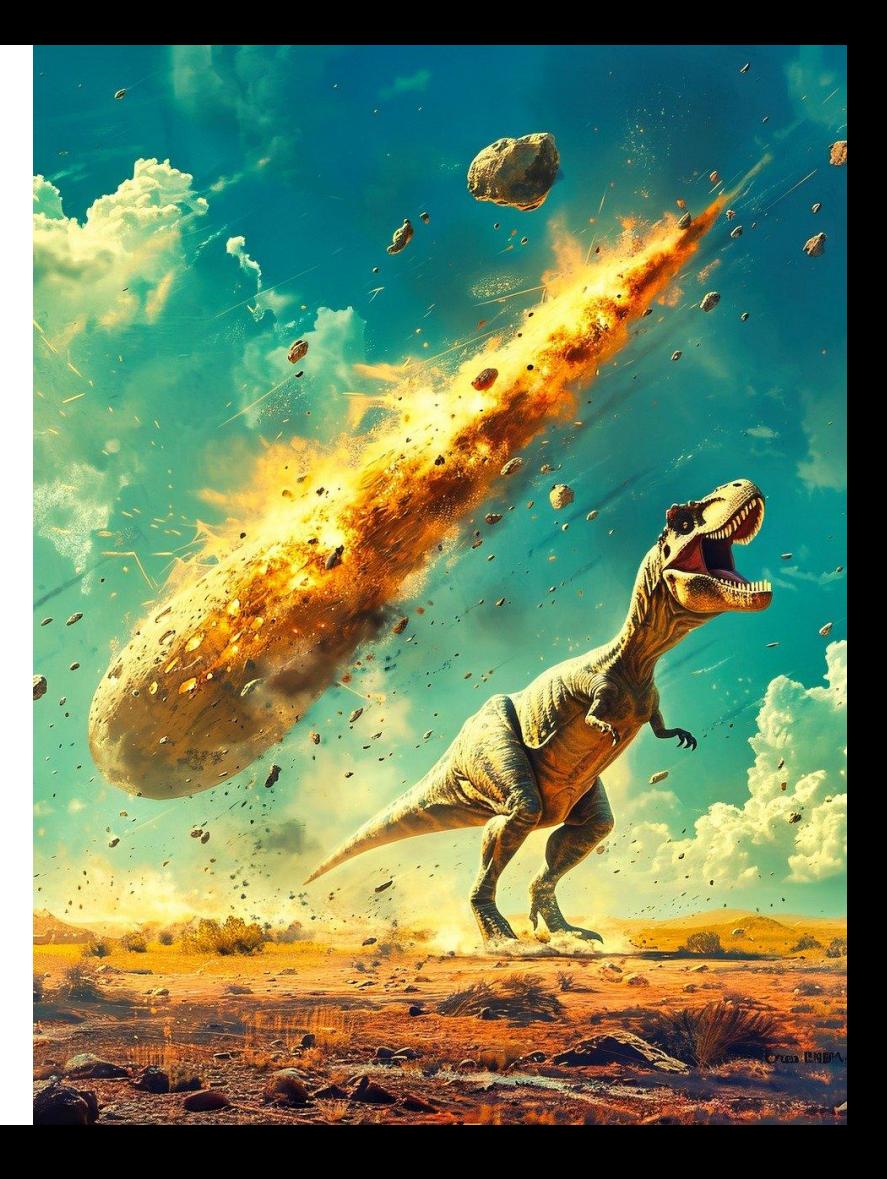

#### **Do we need backups?**

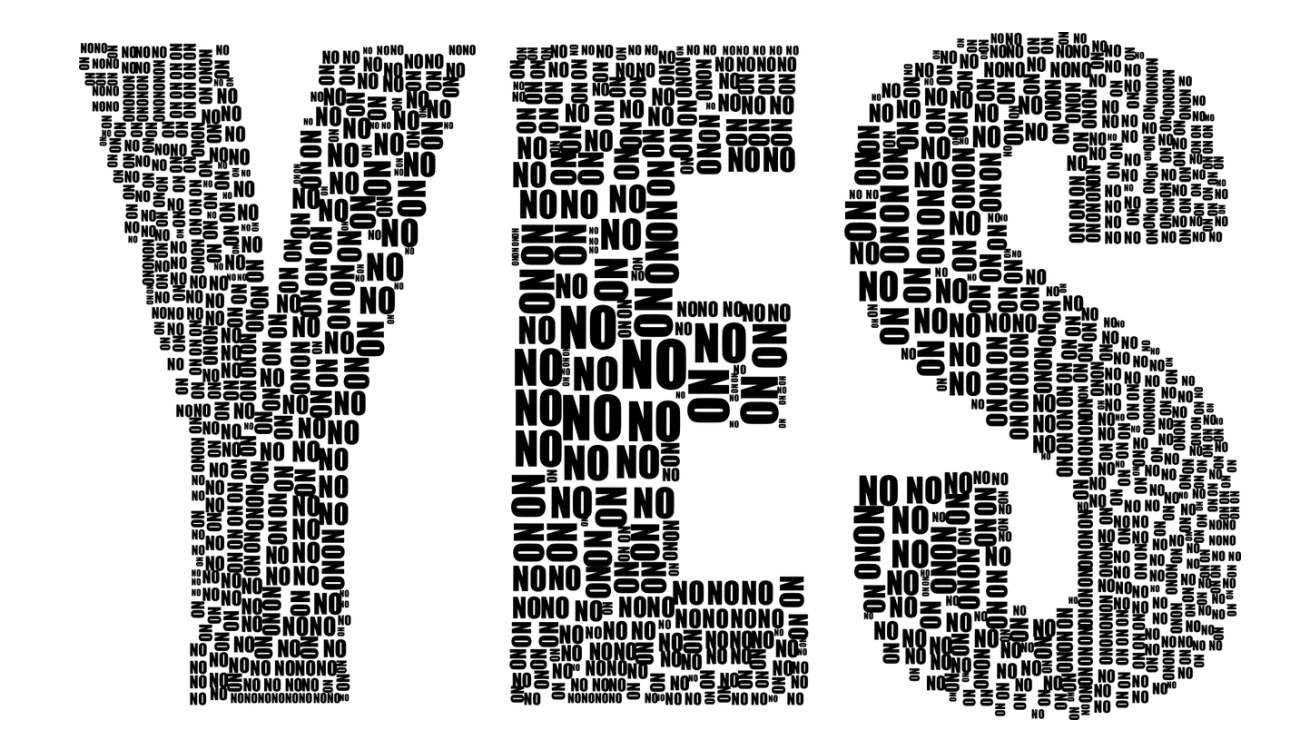

# **Backup types**

#### Logical

Snapshot of data in a (potentially) platform independent format, like CSV or TAB separated files.

man pg\_dump

- plain (SQL)
- custom (compressed)
- tar
- directory

# **Backup types**

Physical

Physical copy of PostgreSQL instance files in a form that can be used for restore.

pgBackRest is one of tools for physical backups.

### **(physical) Backup tools**

- pg\_basebackup part of PostgreSQL core code
	- receives new features, for Pg 17 incremental backups are intended
- Barman
- [Wal-G](https://github.com/wal-g/wal-g)
- pgBackRest
- … [Wiki: Ecosystem:Backup](https://wiki.postgresql.org/wiki/Ecosystem:Backup)

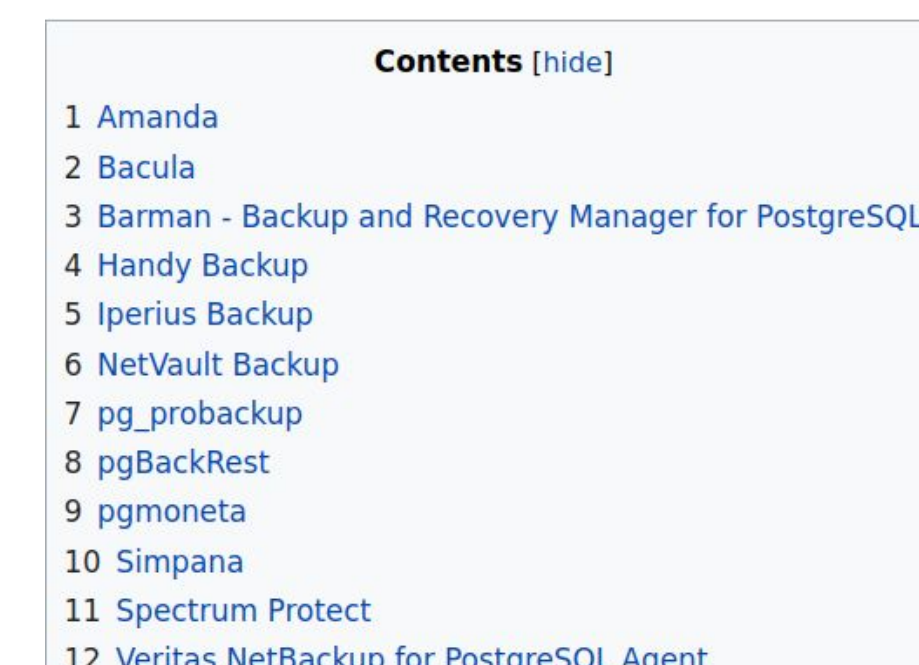

#### **Don'ts**

- Hack "home-made" backup scripts
- Create backups, without regularly tested restores from those backups
- Use proprietary solutions (even some large backup SW vendors) with caution
	- personal experience with one proprietary SW that was unable to resume for an out-of-disk space event in a dedicated working partition used internally by the SW

# **Offline backups**

When a PostgreSQL instance is stopped

- feel free (take care of symbolic links...) to take an offline copy of whole Postgres cluster
	- PGDATA
	- WAL ( if outside of PGDATA )
	- TABLESPACES ( if used )
- or if you shut down a virtual machine, create a full copy of a VM.

#### **If you can afford outages and Point-In-Time recovery is** *not requested***.**

Nowadays - usually not an option :-)

# **Online physical backups**

- PG instance is online available to users for Read/Write traffic
	- the data files are being changed during the backup
		- THE COPIED DATA FILES ARE INCONSISTENT
- Write Ahead Log files (WAL binary transaction log files)
	- allows to recover restored database to a consistent state
	- allows perform point-in-time recovery (PITR)
- archive command or archive\_library configuration parameters
	- copy WAL file full of data (or after archive timeout) to a SAFE location for recovery purposes
		- SAFE usually mean a remote location
		- could be also local copy but there are some risks...

#### **Simplified database physical structure**

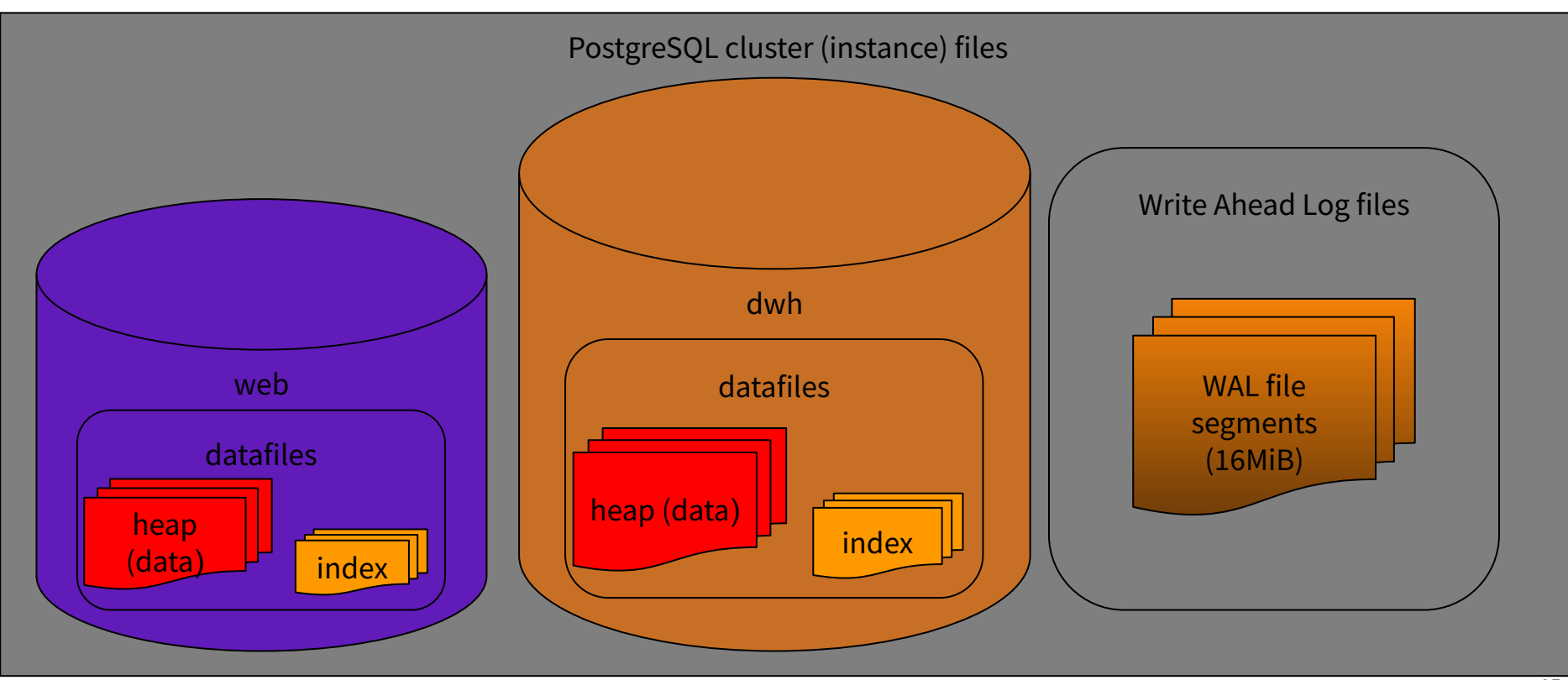

#### **Commited changes are in WAL, later in datafiles**

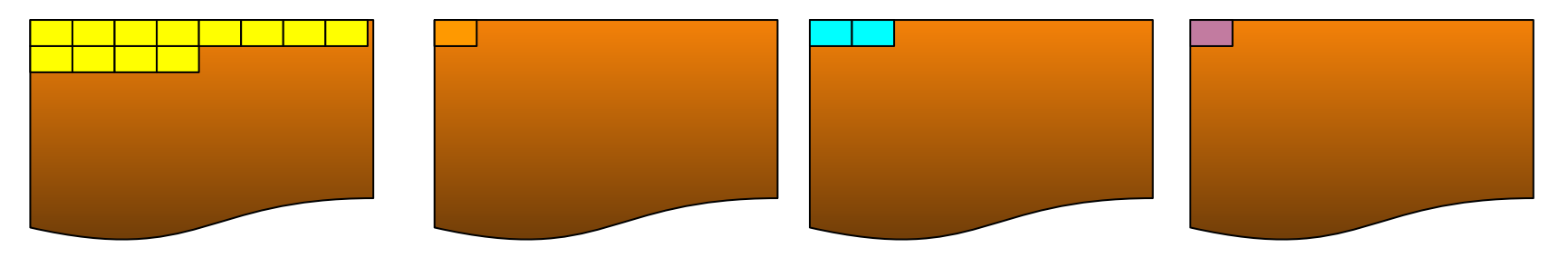

time

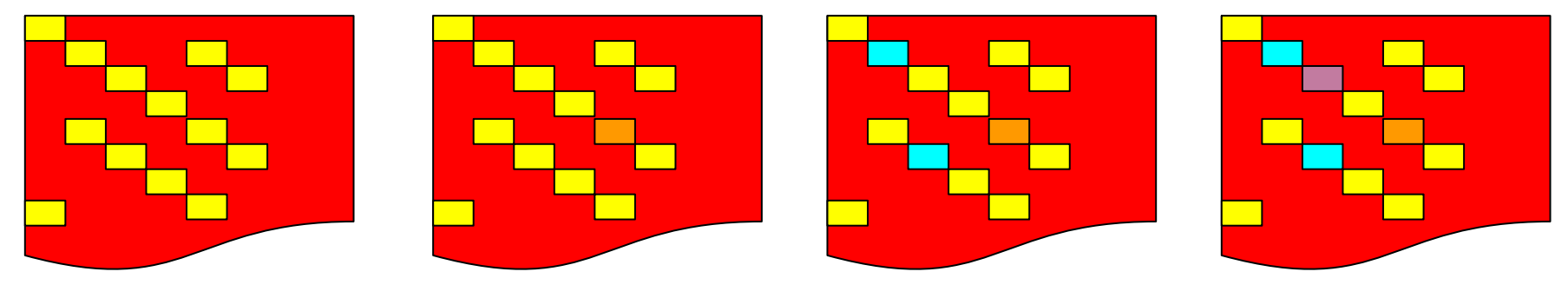

# **Write Ahead Log, LSN**

- Write Ahead Log
	- Logically single journal file
		- holding all databases changes from instance creation
		- of an "infinite" length
	- Physically represented by segments (WAL files), by default 16MB each
- LSN Log Sequence Number
	- pointer to WAL position
	- pg\_walfile\_name() get WAL segment name from LSN

postgres=# select pg\_walfile\_name('2/452921A0'); pg\_walfile\_name

000000010000000200000045

--------------------------

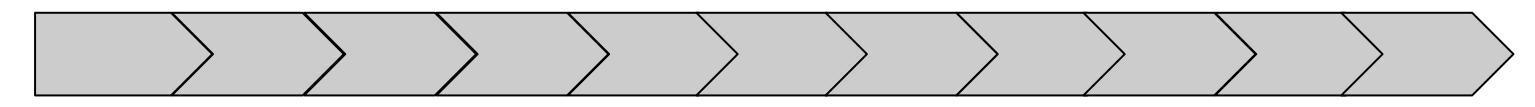

# **Write Ahead Log and recovery**

- Write Ahead Log
	- changes from WAL file can be applied on data files to recover them up to a specific point in time
		- PITR (Recovery Point Objective)
	- recovery from instance creation requires
		- all WAL files from instance creation (space unlimited, reliable storage)
		- a lot of time to perform recovery (months or years of WAL files) (Recovery Time Objective)
		- not a practical approach

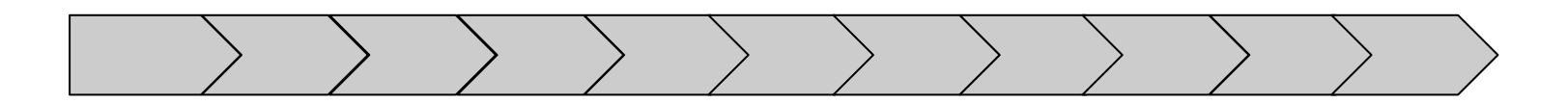

#### **Checkpoint**

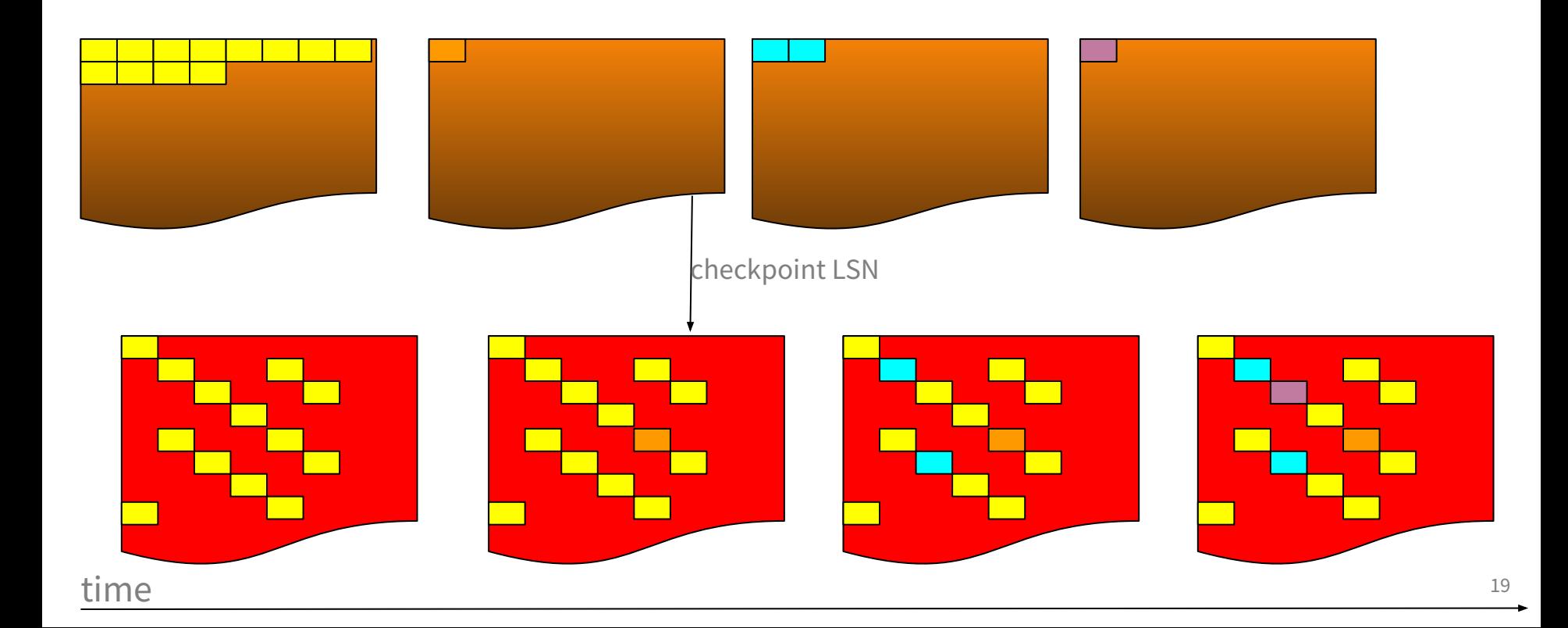

#### **Checkpoint**

- Ensures that all data up to a certain position in transaction log identified by LSN are synced to data files.
	- WAL files before checkpoint are no longer needed for instance recovery

2024-05-14 09:59:49.406 CEST [2994794] LOG: checkpoint complete: wrote 11 buffers (0.1%); 0 WAL file(s) added, 0 removed, 20 recycled; write=0.002 s, sync=0.003 s, total=0.039 s; sync files=5, longest=0.002 s, average=0.001 s; distance=326140 kB, estimate=519245 kB; lsn=2/452921A0, redo lsn=2/45292168

pg waldump /var/lib/postgresql/16/main/pg\_wal/000000010000000200000045

rmgr: Standby … lsn: 2/45292168, prev 2/452920F0, desc: RUNNING\_XACTS … rmgr: XLOG … lsn: 2/452921A0, prev 2/45292168, desc: CHECKPOINT\_ONLINE redo 2/45292168; … rmgr: Standby … lsn: 2/45292218, prev 2/452921A0, desc: RUNNING\_XACTS …

#### **pg\_basebackup**

```
postgres@alesnbbs:~$ pg_basebackup -D /tmp/pg16/ -p 5435 -v -l test_backup
pg_basebackup: initiating base backup, waiting for checkpoint to complete
pg_basebackup: checkpoint completed
pg_basebackup: write-ahead log start point: 2/48000028 on timeline 1
…
pg_basebackup: write-ahead log end point: 2/48000100
pg basebackup: waiting for background process to finish streaming ...
pg basebackup: syncing data to disk ...
pg basebackup: renaming backup manifest.tmp to backup manifest
pg_basebackup: base backup completed
                                                                                                        21
…LOG: checkpoint starting: force wait
…LOG: checkpoint complete:
     …
     lsn=2/48000060, redo lsn=2/48000028
                                             postgres@alesnbbs:~$ cat /tmp/pg16/backup_label
                                             START WAL LOCATION: 2/48000028 (file 000000010000000200000048)
                                             CHECKPOINT LOCATION: 2/48000060
                                             BACKUP METHOD: streamed
                                             BACKUP FROM: primary
                                             START TIME: 2024-05-15 19:30:14 CEST
                                             LABEL: test backup
                                             START TIMELINE: 1
```
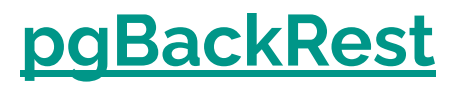

- Automation
	- Retention policy
	- obsoleted WAL files removal
	- backup repository metadata ⇒ monitoring
- safety
	- validate page checksum (also pg\_basebackup)
	- WAL file archivation
	- O checksums for backed up files (recent pg\_basebackup now create backup manifest with checksums, like pgBackRest)

#### ● Advanced features

- Full/differential/incremental backups
- Backups parallelization
- Resume failed backup
- Differential restore
- …

#### **Local backup**

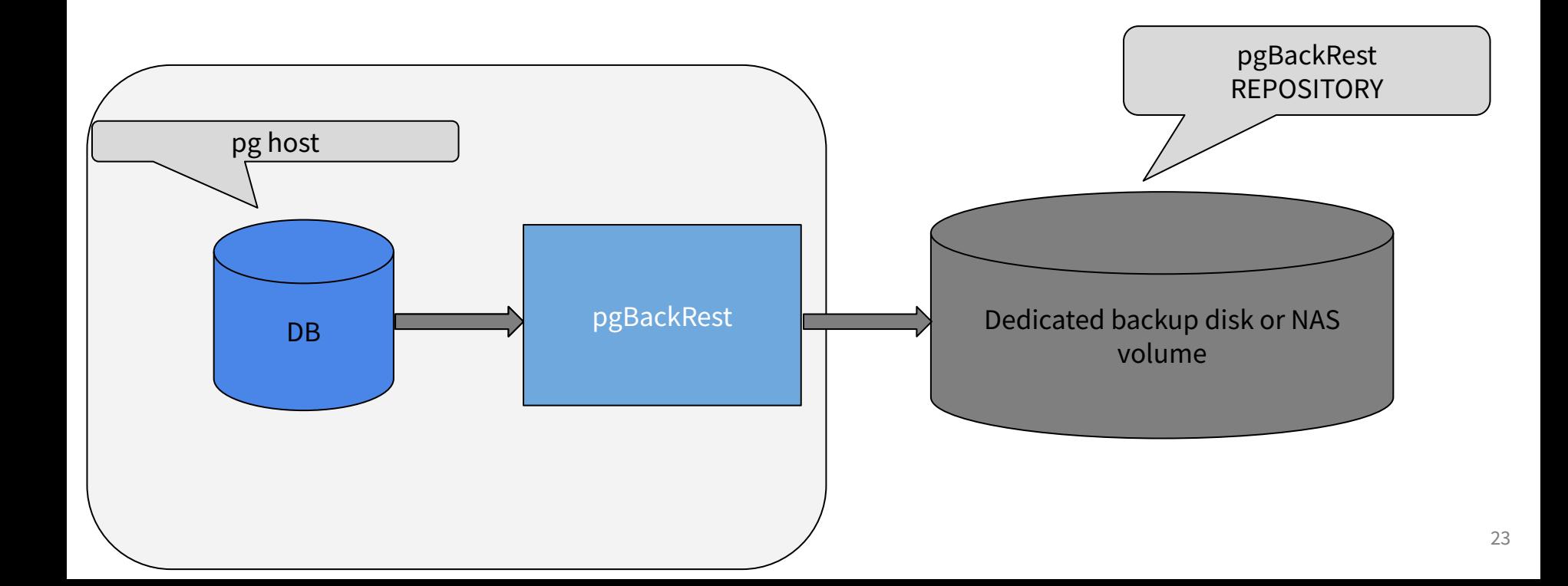

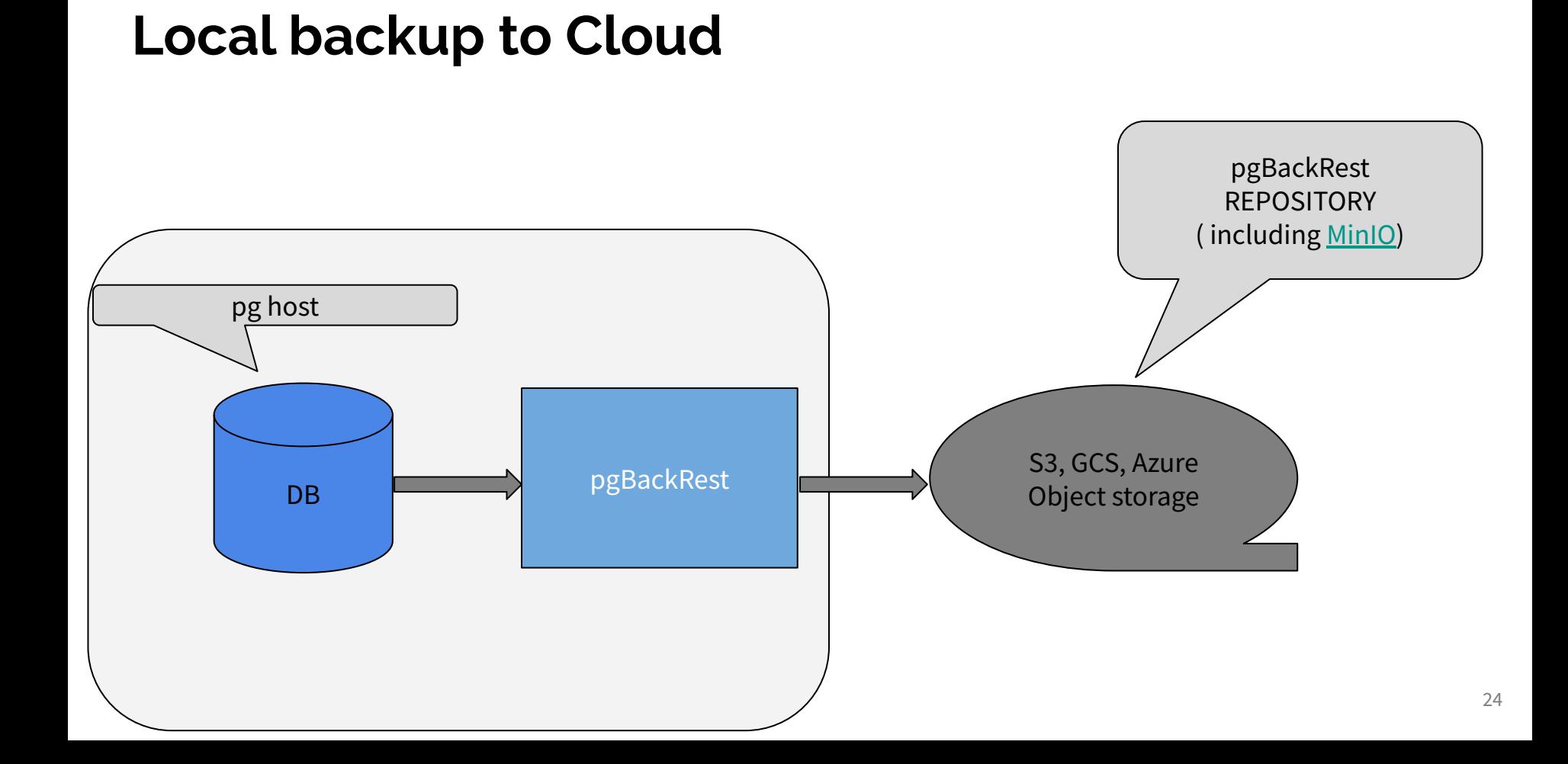

### **Local backup to multiple repositories** 25 DB Dedicated backup disk or NAS volume S3, GCS, Azure Object storage pgBackRest REPOSITORIES pgBackRest pg host

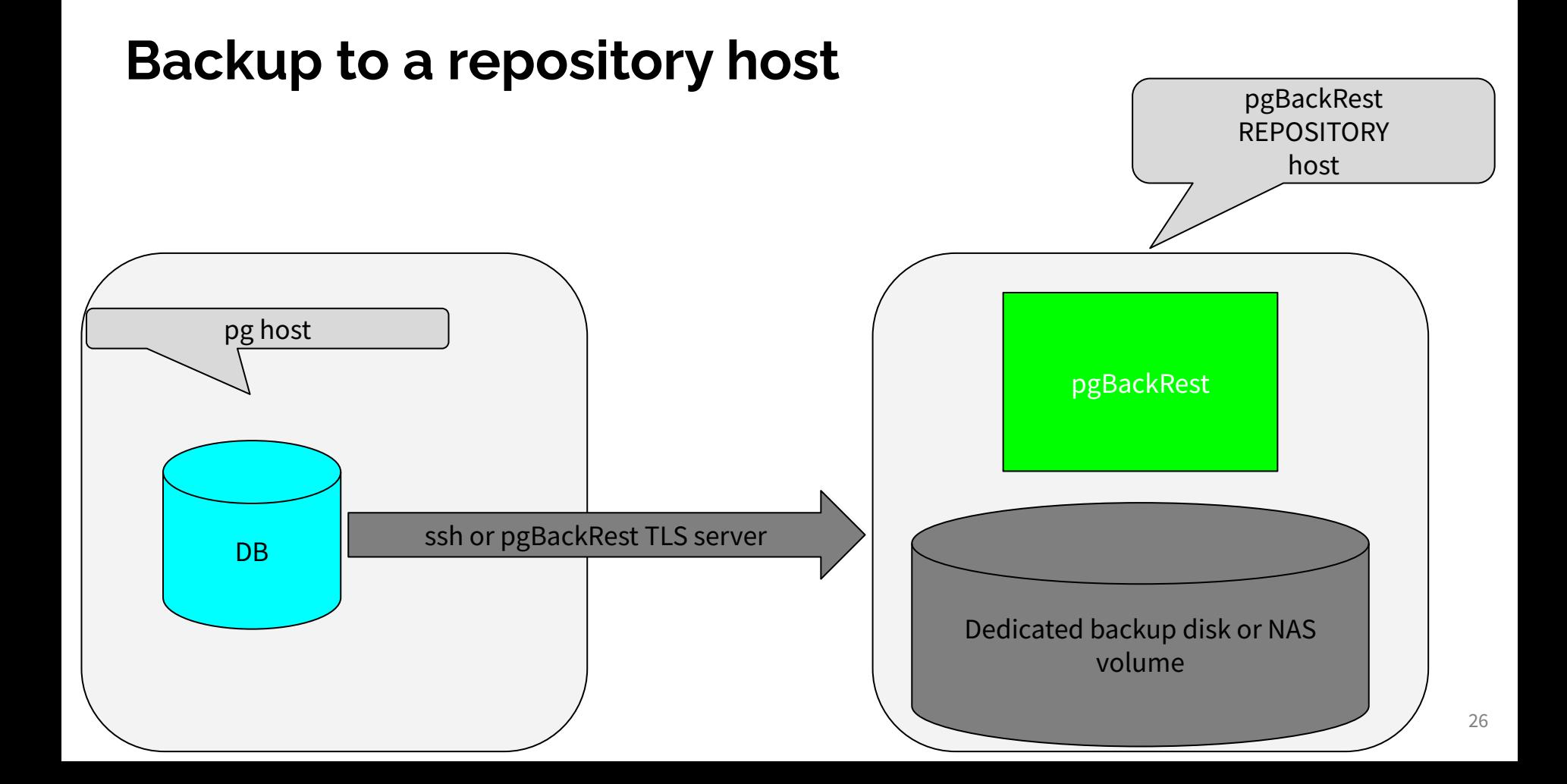

#### **Installation**

- OS package or get it from [Crunchy Data](http://www.crunchydata.com)
- Building from source is possible, but not recommended by the Crunchy Data as an installation procedure

Packages and configuration file(s)

- **Default** 
	- /etc/pgbackrest/pgbackrest.conf
	- directory /etc/pgbackrest/conf.d for included files
- $\bullet$  YUM, APT...
	- creates configuration file /etc/pgbackrest.conf a long time ago deprecated location.
	- the "packages" location still works

#### **Full, incremental and differential backups**

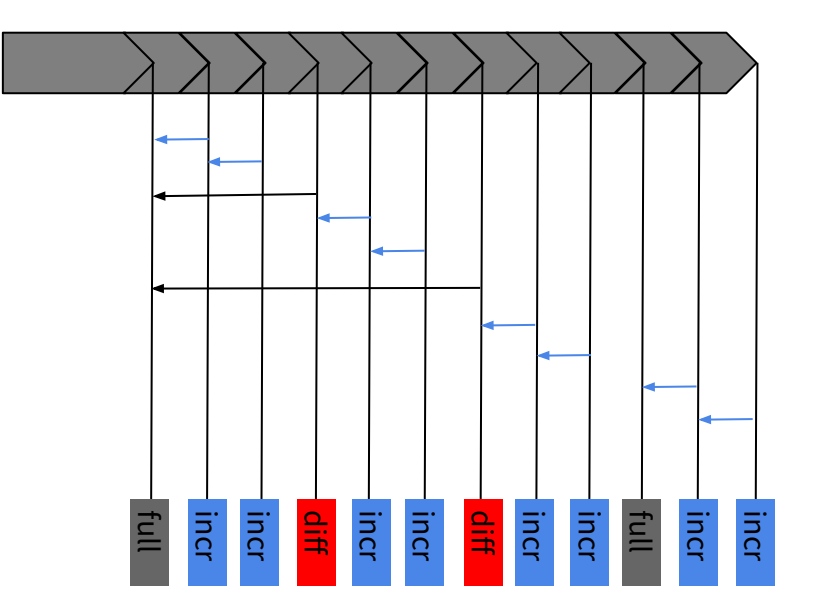

### **Minimal setup – example**

- install and start PostgreSQL instance
	- enable archive mode and configure archive command for pgBackRest
- pgBackRest
	- install OS package
	- configure pgBackRest PostgreSQL instance DATA\_DIR and retention
	- create stanza for PostgreSQL instance (including slave instances if any)
	- run pgBackRest check command (good practice, not mandatory)
	- create a backup :-)
	- $\circ$  enjoy, for a while
	- on day later… restore the PostgreSQL instance
		- hopefully to build a DB slave instance...

#### **install and start PostgreSQL instance**

sudo dnf install -y

https://download.postgresql.org/pub/repos/yum/reporpms/EL-9-x86\_64 /pgdg-redhat-repo-latest.noarch.rpm

sudo dnf -qy module disable postgresql sudo dnf install -y postgresql15-server postgresql15-contrib sudo /usr/pgsql-15/bin/postgresql-15-setup initdb sudo systemctl enable postgresql-15 sudo systemctl start postgresql-15

#### **pgBackRest - install OS package**

sudo dnf install -y epel-release sudo dnf install -y pgbackrest-2.51

# default after package installation \$ cat /etc/pgbackrest.conf [global] repo1-path=/var/lib/pgbackrest

#[main] #pg1-path=/var/lib/pgsql/10/data

\$ ls -ld /var/lib/pgbackrest/ drwx------. 2 postgres postgres 6 Mar 26 22:52 /var/lib/pgbackrest/

#### **configure pgBackRest**

\$ sudo -iu postgres psql -c 'show data\_directory'; data\_directory

------------------------ /var/lib/pgsql/15/data

```
# create configuration based on PG DATA_DIR
cat << EOF | sudo bash -c "cat > /etc/pgbackrest.conf"
[global]
repo1-path=/var/lib/pgbackrest
```

```
[main]
pg1-path=/var/lib/pgsql/15/data
EOF
```
#### **create pgBackrest stanza**

\$ sudo -iu postgres pgbackrest info No stanzas exist in the repository.

\$ sudo -iu postgres pgbackrest --stanza=main stanza-create

\$ sudo -iu postgres pgbackrest info stanza: main status: error (no valid backups) cipher: none

> db (current) wal archive min/max (15): none present

### **pgBackRest Stanza**

- configuration section name for pg-host (and it's slave instances)
- directory on repository (S3 bucket path...)
	- data
	- archived logs
	- meta-data for the database instance and stored backups
- <repo1-path>/backup/<stanza\_name>
	- /var/lib/pgbackrest/backup/main/
- <repo1-path>/archive/<stanza\_name>
	- /var/lib/pgbackrest/archive/main/

#### **pgBackrest stanza**

\$ sudo ls -l /var/lib/pgbackrest/backup/main/ total 8

-rw-r-----. 1 postgres postgres 370 May 25 20:28 backup.info -rw-r-----. 1 postgres postgres 370 May 25 20:28 backup.info.copy \$ sudo ls -l /var/lib/pgbackrest/archive/main/ total 8 -rw-r-----. 1 postgres postgres 253 May 25 20:28 archive.info

-rw-r-----. 1 postgres postgres 253 May 25 20:28 archive.info.copy

#### **pgBackrest stanza - backup info example**

\$ sudo cat /var/lib/pgbackrest/backup/main/backup.info [backrest] backrest-format=5 backrest-version="2.51"

[db] db-catalog-version=202209061 db-control-version=1300  $db-id=1$ db-system-id=7373031384101894753 db-version="15"

[db:history] 1={"db-catalog-version":202209061,"db-control-version":1300,"db-system-id":7373031384101894753,"db-version":"15"}

[backrest] backrest-checksum="1f1287e68228968a8b4c550737244967f1c82c50"
## **PostgreSQL instance side**

\$ sudo -iu postgres /usr/pgsql-15/bin/pg\_controldata -D /var/lib/pgsql/15/data | head -10 pg control version number: 1300 Catalog version number: 202209061 Database system identifier: 7373031384101894753 Database cluster state: in production pg control last modified: Sat 25 May 2024 08:29:15 PM UTC Latest checkpoint location: 0/25E7FC8 Latest checkpoint's REDO location: 0/25E7F90 Latest checkpoint's REDO WAL file: 000000010000000000000002 Latest checkpoint's TimeLineID: 1 Latest checkpoint's PrevTimeLineID: 1

pg\_control\_system() pg control checkpoint()

## **run pgBackRest check command**

\$ sudo -iu postgres pgbackrest --stanza=main check ERROR: [087]: archive mode must be enabled

\$ cat <<EOF | sudo -iu postgres psql -v ON\_ERROR\_STOP=on ALTER SYSTEM SET archive mode = on; ALTER SYSTEM SET archive command = '/bin/true'; EOF

\$ sudo systemctl restart postgresql-15.service

\$ sudo -iu postgres pgbackrest --stanza=main check ERROR: [068]: archive command '/bin/true' must contain pgbackrest

## **PostgreSQL instance side**

```
$ cat <<EOF | sudo -iu postgres psql -v ON_ERROR_STOP=on
ALTER SYSTEM SET archive command = 'pgbackrest --stanza=main archive-push %p';
SELECT pg reload conf();
EOF
ALTER SYSTEM
 pg_reload_conf
----------------
 t
(1 row)$ sudo -iu postgres pgbackrest --stanza=main check
$ echo $?
\thetaConfigure also restore_command !
         restore command = 'pgbackrest --stanza=main archive-get %f "%p"'
```
39

## **pgBackrest log-level-console option**

\$ sudo -iu postgres pgbackrest **--log-level-console=detail** --stanza=main check <TS> P00 INFO: check command begin 2.51: --exec-id=15151-0fcc4bc2 --log-level-console=detail --pg1-path=/var/lib/pgsql/15/data --repo1-path=/var/lib/pgbackrest --stanza=main <TS> P00 INFO: check repo1 configuration (primary) <TS> P00 INFO: check repo1 archive for WAL (primary) <TS> P00 INFO: WAL segment 000000010000000000000003 successfully archived to '/var/lib/pgbackrest/archive/main/15-1/0000000100000000/000000010000000000000003-36f1c7cace599b60fc8aee 513adf06e1d815a4bc.gz' on repo1 2024-05-25 21:01:39.099 P00 INFO: check command end: completed successfully (914ms)

```
$ sudo -iu postgres pgbackrest --log-level-console=detail --stanza=main info
stanza: main
     status: error (no valid backups)
     cipher: none
     db (current)
      wal archive min/max (15): 000000010000000000000002/000000010000000000000003
```
## **Create the first backup**

\$ sudo -iu postgres pgbackrest --log-level-console=detail --stanza=main --type=incr backup 2024-05-25 21:03:35.265 P00 INFO: backup command begin 2.51: --exec-id=15265-654d2979 --log-level-console=detail --pg1-path=/var/lib/pgsql/15/data --repo1-path=/var/lib/pgbackrest --stanza=main --type=incr *WARN: option 'repo1-retention-full' is not set for 'repo1-retention-full-type=count', the repository may run out of space HINT: to retain full backups indefinitely (without warning), set option 'repo1-retention-full' to the maximum.* **WARN: no prior backup exists, incr backup has been changed to full** 2024-05-25 21:03:35.775 P00 INFO: execute non-exclusive backup start: backup begins after the next regular checkpoint completes 2024-05-25 21:03:36.478 P00 INFO: backup start archive = 000000010000000000000005, lsn = 0/5000028 2024-05-25 21:03:36.478 P00 INFO: check archive for prior segment 000000010000000000000004 2024-05-25 21:03:37.094 P01 DETAIL: backup file /var/lib/pgsql/15/data/base/5/1255 (768KB, 2.04%) checksum 01a5a338a7a9feca25b6e916262d90a2b3cd197d 2024-05-25 21:03:37.136 P01 DETAIL: backup file /var/lib/pgsql/15/data/base/4/1255 (768KB, 4.09%) checksum 01a5a338a7a9feca25b6e916262d90a2b3cd197d ... 2024-05-25 21:03:41.770 P01 DETAIL: backup file /var/lib/pgsql/15/data/base/1/13425 (0B, 100.00%) 2024-05-25 21:03:41.871 P00 INFO: execute non-exclusive backup stop and wait for all WAL segments to archive 2024-05-25 21:03:42.072 P00 INFO: backup stop archive = 000000010000000000000005, lsn = 0/5000138 2024-05-25 21:03:42.076 P00 DETAIL: wrote 'backup\_label' file returned from backup stop function 2024-05-25 21:03:42.077 P00 INFO: check archive for segment(s) 000000010000000000000005:000000010000000000000005 2024-05-25 21:03:42.093 P00 INFO: new backup label = 20240525-210335F 2024-05-25 21:03:42.138 P00 INFO: full backup size = 36.7MB, file total = 1572 2024-05-25 21:03:42.139 P00 INFO: backup command end: completed successfully (6878ms) 2024-05-25 21:03:42.139 P00 INFO: expire command begin 2.51: --exec-id=15265-654d2979 --log-level-console=detail --repo1-path=/var/lib/pgbackrest --stanza=main INFO: option 'repo1-retention-archive' is not set - archive logs will not be expired 2024-05-25 21:03:42.145 P00 INFO: expire command end: completed successfully (6ms)

## **Show backup(s) information**

\$ sudo -iu postgres pgbackrest --log-level-console=detail --stanza=main info stanza: main status: ok cipher: none

```
db (current)
     wal archive min/max (15): 
000000010000000000000002/000000010000000000000005
```

```
 full backup: 20240525-210335F
     timestamp start/stop: 2024-05-25 21:03:35+00 / 2024-05-25 21:03:41+00
     wal start/stop: 000000010000000000000005 / 000000010000000000000005
     database size: 36.7MB, database backup size: 36.7MB
     repo1: backup set size: 4.9MB, backup size: 4.9MB
```
## **Backup info in a machine readable format**

```
$ sudo -iu postgres pgbackrest --output=json info | jq
[
 {
    "archive": [
       {
         "database": {
           "id": 1,
           "repo-key": 1
        },
         "id": "15-1",
        "max": "000000010000000000000029",
         "min": "000000010000000000000021"
 }
     ],
```

```
 "backup": [
 {
         "archive": {
           "start": "000000010000000000000021",
           "stop": "000000010000000000000021"
         },
         "backrest": {
           "format": 5,
           "version": "2.51"
         },
         "database": {
           "id": 1,
           "repo-key": 1
         },
         "error": false,
         "info": {
           "delta": 38455698,
           "repository": {
             "delta": 5108888,
             "size": 5108888
           },
           "size": 38455698
         },
         "label": "20240525-212324F",
         "lsn": {
           "start": "0/21000028",
           "stop": "0/21000100"
         },
         "prior": null,
         "reference": null,
         "timestamp": {
           "start": 1716672204,
           "stop": 1716672212
         },
         "type": "full"
       },
```
## **enjoy for a while … before performing a restore**

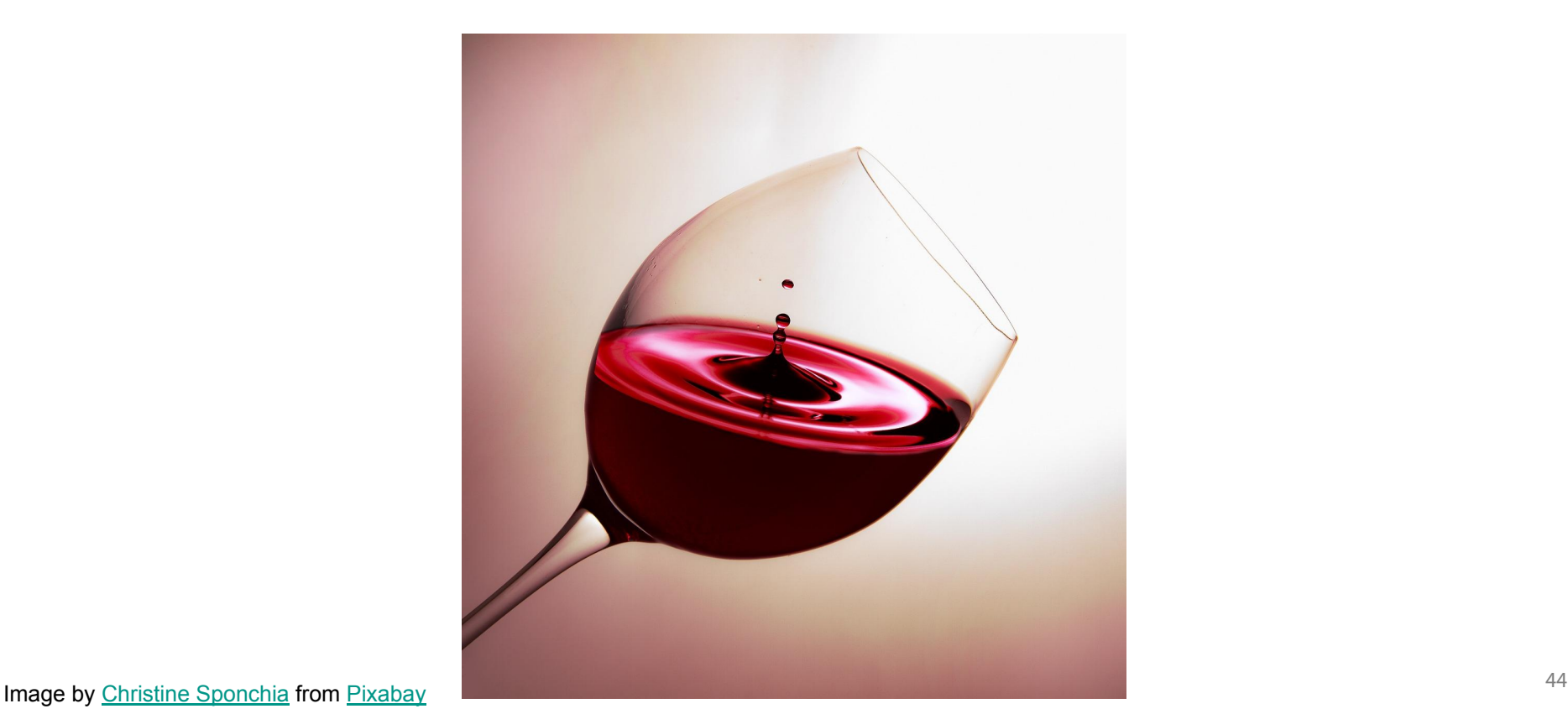

# **A gory mistake….**

[zelenya@pg-sales ~]\$ sudo systemctl stop postgresql-15.service [zelenya@pg-sales ~]\$ sudo rm -rf /var/lib/pgsql/15/data

- Do not copy & paste this into your environment
- $\bullet$  If you do so, do not blame me, I've warned you :-)

## **Restore time**

```
$ sudo -iu postgres pgbackrest --stanza=main --log-level-console=detail restore
2024-05-27 20:55:24.102 P00 INFO: restore command begin 2.51: --exec-id=2543-28099712 
--log-level-console=detail --pg1-path=/var/lib/pgsql/15/data --repo1-path=/var/lib/pgbackrest 
--stanza=main
2024-05-27 20:55:24.134 P00 INFO: repo1: restore backup set 20240525-213322F, recovery will start at 
2024-05-25 21:33:22
2024-05-27 20:55:24.134 P00 DETAIL: check '/var/lib/pgsql/15/data' exists
2024-05-27 20:55:24.135 P00 DETAIL: create path '/var/lib/pgsql/15/data/base'
2024-05-27 20:55:24.135 P00 DETAIL: create path '/var/lib/pgsql/15/data/base/1'
2024-05-27 20:55:24.135 P00 DETAIL: create path '/var/lib/pgsql/15/data/base/16408'
2024-05-27 20:55:24.135 P00 DETAIL: create path '/var/lib/pgsql/15/data/base/16409'
...
2024-05-27 20:55:28.003 P00 DETAIL: sync path '/var/lib/pgsql/15/data/pg_wal/archive_status'
2024-05-27 20:55:28.003 P00 DETAIL: sync path '/var/lib/pgsql/15/data/pg_xact'
2024-05-27 20:55:28.010 P00 INFO: restore global/pg_control (performed last to ensure aborted restores 
cannot be started)
2024-05-27 20:55:28.010 P00 DETAIL: sync path '/var/lib/pgsql/15/data/global'
2024-05-27 20:55:28.011 P00 INFO: restore size = 36.7MB, file total = 1572
2024-05-27 20:55:28.012 P00 INFO: restore command end: completed successfully (3915ms)
```
## **Recovery**

### \$ sudo systemctl start postgresql-15.service

### \$ sudo tail -30 /var/lib/pgsql/15/data/log/postgresql-Mon.log

2024-05-27 20:57:12.900 UTC [2590] LOG: starting PostgreSQL 15.7 on x86\_64-pc-linux-gnu, compiled by gcc (GCC) 11.4.1 20231218 (Red Hat 11.4.1-3), 64-bit 2024-05-27 20:57:12.901 UTC [2590] LOG: listening on IPv6 address "::1", port 5432 2024-05-27 20:57:12.901 UTC [2590] LOG: listening on IPv4 address "127.0.0.1", port 5432 2024-05-27 20:57:12.903 UTC [2590] LOG: listening on Unix socket "/run/postgresql/.s.PGSQL.5432" 2024-05-27 20:57:12.908 UTC [2590] LOG: listening on Unix socket "/tmp/.s.PGSQL.5432" 2024-05-27 20:57:12.912 UTC [2594] LOG: database system was interrupted; last known up at 2024-05-25 21:33:22 UTC 2024-05-27 20:57:12.994 UTC [2594] LOG: starting archive recovery 2024-05-27 20:57:12.994 UTC [2594] LOG: starting backup recovery with redo LSN 0/28000028, checkpoint LSN 0/28000060, on timeline ID 1 2024-05-27 20:57:13.087 UTC [2594] LOG: restored log file "000000010000000000000028" from archive 2024-05-27 20:57:13.160 UTC [2594] LOG: redo starts at 0/28000028 2024-05-27 20:57:13.276 UTC [2594] LOG: restored log file "000000010000000000000029" from archive 2024-05-27 20:57:13.426 UTC [2594] LOG: restored log file "00000001000000000000002A" from archive 2024-05-27 20:57:13.497 UTC [2594] LOG: completed backup recovery with redo LSN 0/28000028 and end LSN 0/28000100 2024-05-27 20:57:13.497 UTC [2594] LOG: consistent recovery state reached at 0/28000100 2024-05-27 20:57:13.497 UTC [2590] LOG: database system is ready to accept read-only connections 2024-05-27 20:57:13.527 UTC [2594] LOG: redo done at 0/2A0001C0 system usage: CPU: user: 0.00 s, system: 0.00 s, elapsed: 0.36 s 2024-05-27 20:57:13.622 UTC [2594] LOG: restored log file "00000001000000000000002A" from archive 2024-05-27 20:57:13.709 UTC [2594] LOG: selected new timeline ID: 2 2024-05-27 20:57:13.810 UTC [2594] LOG: archive recovery complete 2024-05-27 20:57:13.813 UTC [2592] LOG: checkpoint starting: end-of-recovery immediate wait 2024-05-27 20:57:13.827 UTC [2592] LOG: checkpoint complete: wrote 3 buffers (0.0%); 0 WAL file(s) added, 0 removed, 3 recycled; write=0.001 s, sync=0.004 s, total=0.017 s; sync files=2, longest=0.003 s, average=0.002 s; distance=49152 kB, estimate=49152 kB 2024-05-27 20:57:13.830 UTC [2590] LOG: database system is ready to accept connections

## **pgBackRest Log Files**

\$ sudo ls -l /var/log/pgbackrest/

total 40

-rw-r-----. 1 postgres postgres 23661 May 25 21:33 main-backup.log -rw-r-----. 1 postgres postgres 7971 May 25 21:33 main-expire.log -rw-r-----. 1 postgres postgres 755 May 27 20:55 main-restore.log -rw-r-----. 1 postgres postgres 399 May 25 20:28 main-stanza-create.log

## **Incremental backups**

- Basic, based on file size & timestamp (or checksum if --delta)
	- easy, fast to decide whether a file needs to be copied into a backup
		- checksum will make it not that easy & fast
	- $\circ$  archives, data warehouse... whenever once DB files are written, there are unlikely file changes (DML)
	- granularity datafile
- Block Level, based on changes within a file
	- requires IO to read each datafile and detect changed block additional IO and CPU needed
	- **high efficiency from the resulting backup size** point of view
- Restore will combine full, differential and incremental backups behind the scenes to create a recoverable (by applying WAL files) instance
	- based on recovery target appropriate chain of backups is used
		- it is possible to define which backup use for a restore manually if needed (unlikely unless...)

# **File level incremental backup**

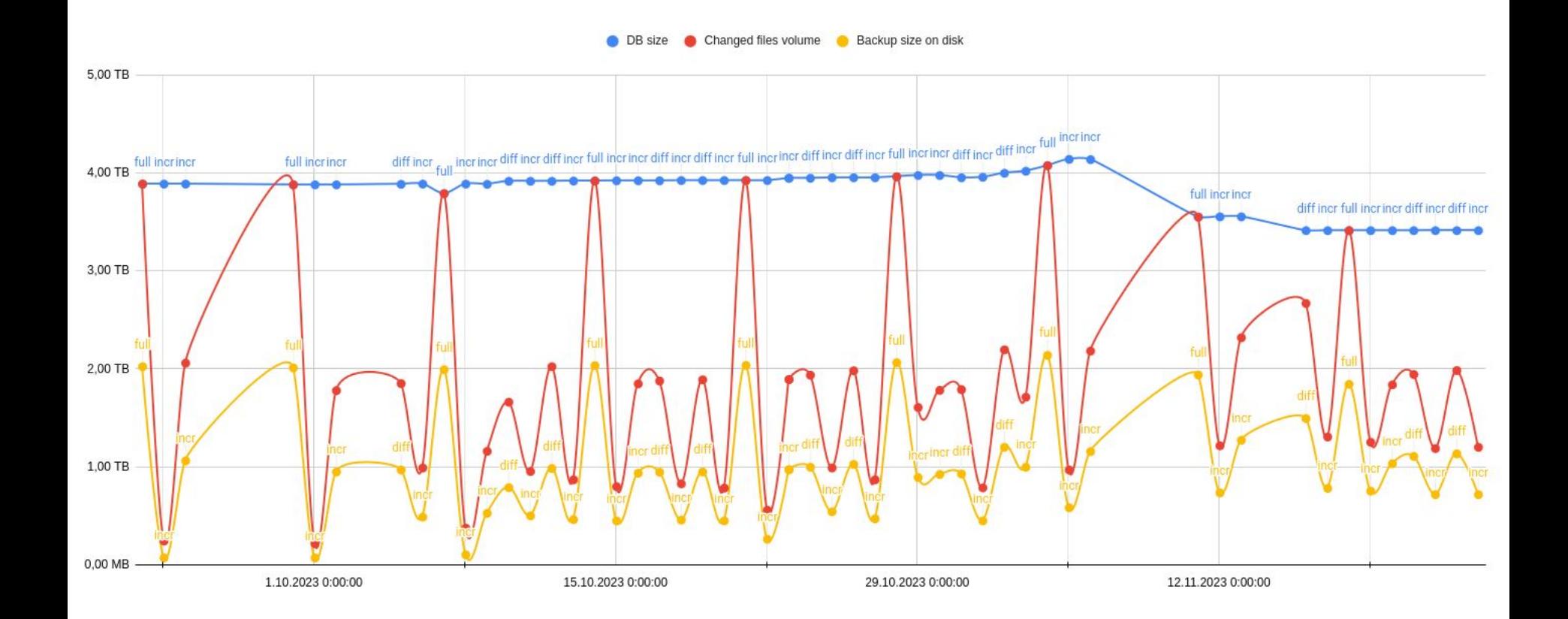

## **Incremental backup info**

#### full backup: 20240525-010508F

timestamp start/stop: 2024-05-25 01:05:08 / 2024-05-25 17:47:14 wal start/stop: 000000020003890800000071 / 000000020003899E000000B1 database size: 4004.6GB, database backup size: 4004.6GB repo1: backup set size: 2004.8GB, backup size: 2004.8G

#### incr backup: 20240525-010508F\_20240526-010508I

timestamp start/stop: 2024-05-26 01:05:08 / 2024-05-26 05:13:14 wal start/stop: 00000002000389F200000094 / 00000002000389F2000000C4 database size: 4005.3GB, database backup size: 1421.5GB repo1: backup set size: 2004.6GB, backup size: 567.4GB backup reference list: 20240525-010508

#### incr backup: 20240525-010508F\_20240527-010503I

timestamp start/stop: 2024-05-27 01:05:03 / 2024-05-27 05:49:11 wal start/stop: 0000000200038A7100000028 / 0000000200038A7700000056 database size: 4007.7GB, database backup size: 1672.2GB repo1: backup set size: 2005.3GB, backup size: 624.8GB back reference list: 2024 525-010508F, 20240525-010508F 2024526-010508

Full PG size (uncompressed)

## Files needed for restore using this backup (compressed, incl. referenced backups needed)

diff backup: 20240525-010508F\_20240528-010508D

timestamp start/stop: 2024-05-28 01:05:08 / 2024-05-28 05:50:05 wal start/stop: 0000000200038A9C0000008B / 0000000200038A9D0000000D database size: 4008GB, database backup size: 1696.5GB repo1: backup set size: 2006.7GB, backup size: 631GB backup reference list: 20240525-010508

incr backup: 20240525-010508F\_20240529-010507I

timestamp start/stop: 2024-05-29 01:05:07 / 2024-05-29 05:18:51 wal start/stop: 0000000200038B1E0000000C / 0000000200038B1E00000077 database size: 4008.2GB, database backup size: 1403.5GB repo1: backup set size: 2007GB, backup size: 560.9GB backup reference list: 20240525-010508F, 20240525-010508F\_20240528-010508

#### diff backup: 20240525-010508F\_20240530-010508D

timestamp start/stop: 2024-05-30 01:05:08 / 2024-05-30 06:20:17 wal start/stop: 0000000200038BC200000043 / 0000000200038BC300000045 database size: 4008.4GB, database backup size: 1780.9GB repo1: backup set size: 2006.4GB, backup size: 687.9GB backup reference list: 20240525-010508F

## Backed up data (uncompressed)

Only this backup files (compressed)

 $\overline{\sim 50\%}$ compression

~ 35% changed files (increment)

 $~50\%$ compression

## **Block level incremental backup**

- Changed files volume - Backup size on disk - DB size

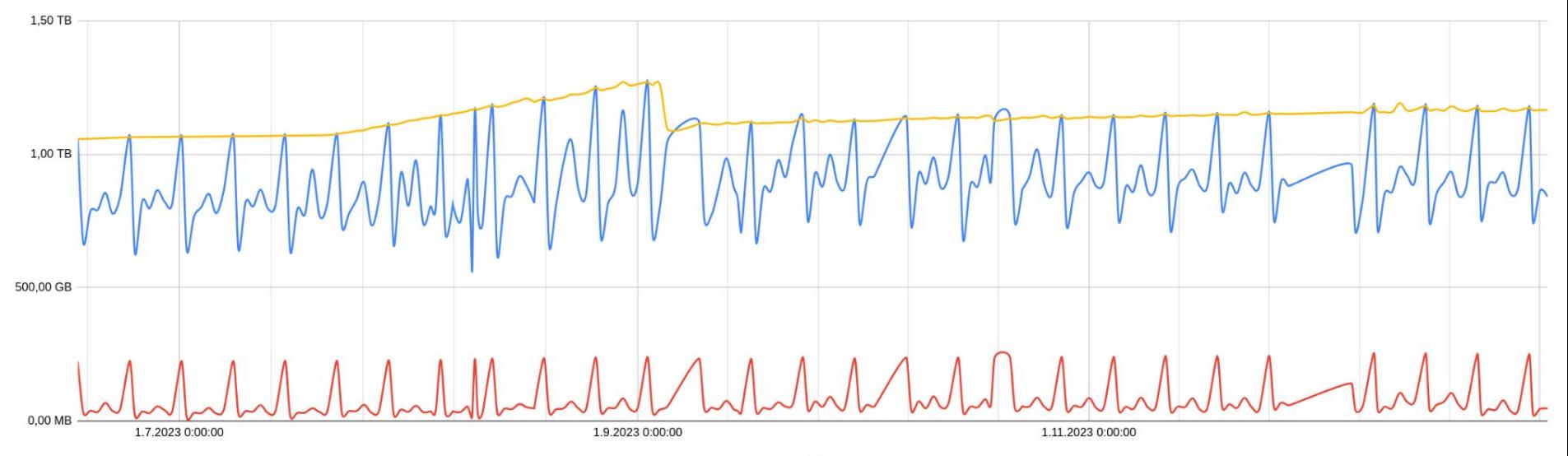

Start time

## **Block level incremental backup info**

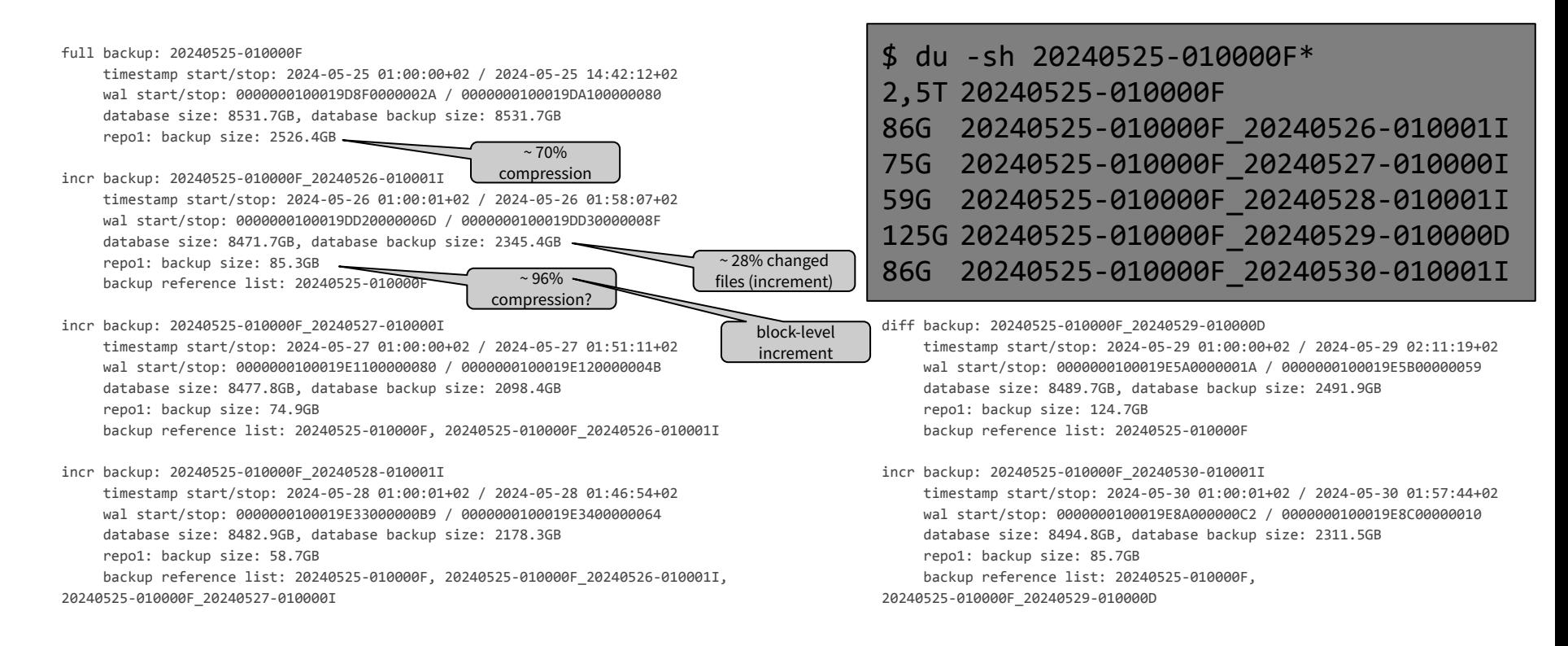

# **Help the way i like it**

\$ sudo -iu postgres pgbackrest help info

pgBackRest 2.51 - 'info' command help

Retrieve information about backups.

Command Options:

General Options:

…

…

**…**

 --output output format [default=text] --set backup set to detail --type contracts and the filter on backup type

--config **pgBackRest** configuration file [default=**/etc/pgbackrest/pgbackrest.conf**] --config-include-path path to additional pgBackRest configuration files [default=**/etc/pgbackrest/conf.d**] --config-path base path of pgBackRest configuration files **[default=/etc/pgbackrest]**

 **--repo-type type of storage used for the repository [current=s3, default=posix]**

● delete configuration file from packages and leverage pgbackrest default locations

Help command parse config & command line options!

# **Settings you may like**

[global] repo1-path=/pgbackrest/uat repo1-type=s3 **log-level-console=info log-level-file=detail** repo1-s3-key-type=auto repo1-s3-region=eu-central-1 repo1-s3-endpoint=s3.eu-central-1.amazonaws.com repo1-s3-bucket=pgbackrest-bucket repo1-retention-full=4 *repo1-block=y repo1-bundle=y* spool-path=/var/spool/pgbackrest **start-fast=y** archive-copy=y buffer-size=16MiB compress-type=lz4 compress-level=3 *process-max=4* **archive-async=y** 55 /var/spool/pgbackrest/

### [global:archive-push] **log-level-console=warn** *process-max=2* compress-type=gz compress-level=2 Override global

[global:archive-get] log-level-console=warn

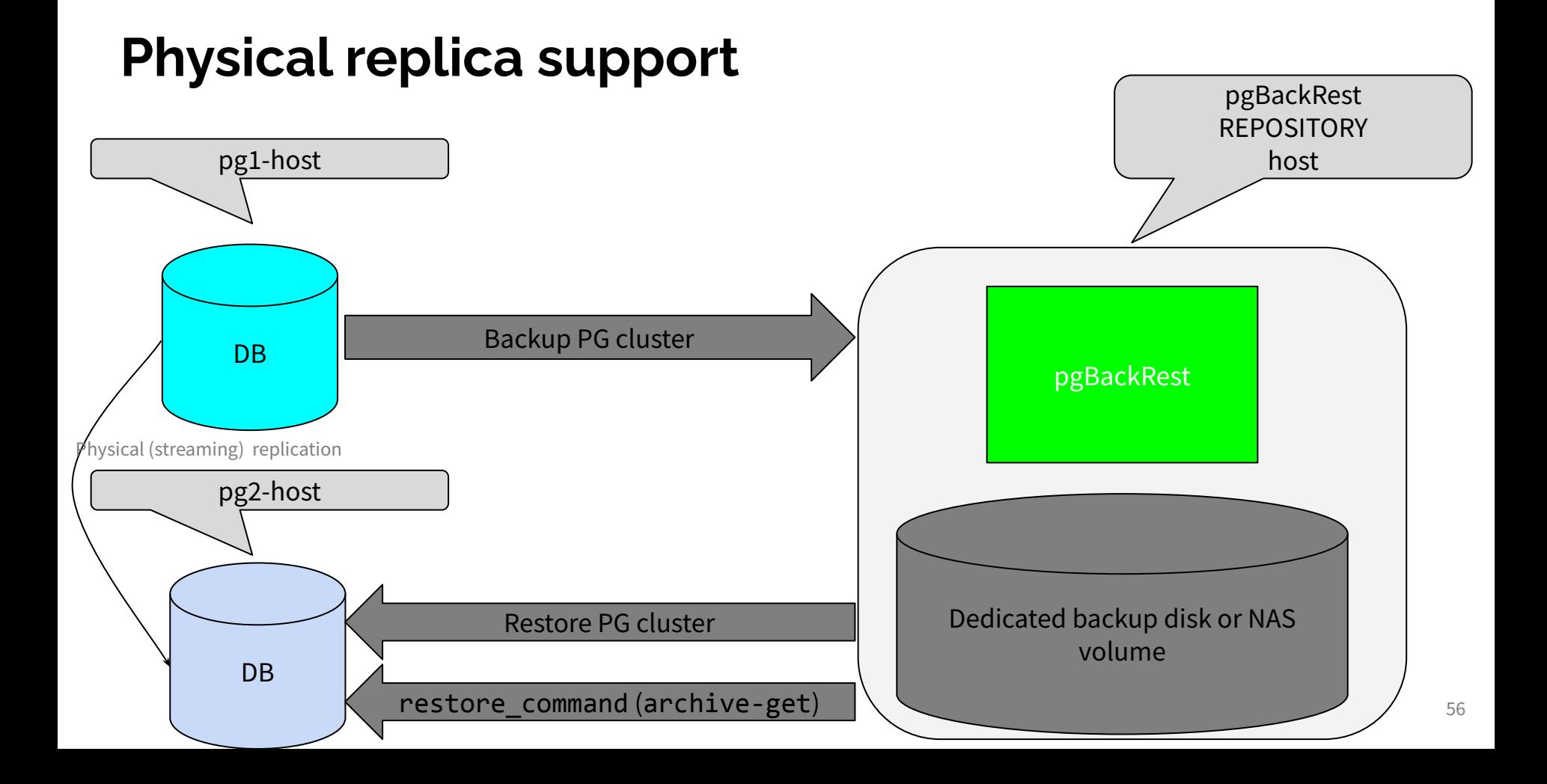

# **Dedicated repository host**

- OS with pgBackRest (usually without PostgreSQL packages)
	- running pgBackRest TLS server or
	- $\circ$  ssh with passwordless communication with PostgreSQL host(s), also pg host(s)  $\rightarrow$  repository host
	- act as shared storage for PG instances backup
		- each PG cluster in separated stanza
	- **BACKUPS** are started on REPOSITORY HOST, not on PG host(s)
	- EXACTLY same pgBackRest version on pgBackRest repository host as on PG host(s) is required
- PostgreSQL instance(s)
	- Configuration defining **repository host** and **stanza**
	- push wal files (archive\_command)
	- **RESTORE** is performed on PG host

# **Help the way I like…**

[zelenya@pg-web-master ~]\$ sudo -u postgres pgbackrest help info pgBackRest 2.51 - 'info' command help

Retrieve information about backups.

General Options:

…

…

- 
- 
- 

 --compress-level-network network compression level [**default=3**] --config pgBackRest configuration file [**default=/etc/pgbackrest/pgbackrest.conf**] --config-include-path path to additional pgBackRest configuration files [**default=/etc/pgbackrest/conf.d**] --config-path base path of pgBackRest configuration files [**default=/etc/pgbackrest**]

## **WEB: Configure PostgreSQL master instance**

ssh -A 192.168.121.128 # 192.168.121.128/24

```
sudo dnf install -y 
https://download.postgresql.org/pub/repos/yum/reporpms/EL-9-x86_64/pgdg-redhat-repo-lat
est.noarch.rpm
sudo dnf -qy module disable postgresql
sudo dnf install -y postgresql16-server postgresql16-contrib
sudo /usr/pgsql-16/bin/postgresql-16-setup initdb
sudo systemctl enable postgresql-16
sudo systemctl start postgresql-16
```
sudo dnf install -y epel-release sudo dnf install -y pgbackrest-2.51

## **WEB: Configure PG instance and DBs**

```
cat <<EOF | sudo -iu postgres psql -v ON_ERROR_STOP=on
ALTER SYSTEM SET cluster name = 'web128';
ALTER SYSTEM SET archive mode = on;
ALTER SYSTEM SET archive_command = '/bin/true';
CREATE DATABASE web;
CREATE DATABASE web_old;
\c web
CREATE TABLE IF NOT EXISTS web_pages (id serial PRIMARY KEY, content text);
INSERT INTO web_pages(content) VALUES ('The first web page ever.');
\c web_old
CREATE TABLE IF NOT EXISTS web_pages (id serial PRIMARY KEY, content text);
INSERT INTO web_pages(content) VALUES ('The page before the first one (ever)...');
EOF
```
# **WEB: Configure pgBackRest on pg host**

```
sudo mkdir -p /etc/pgbackrest/conf.d
sudo mv /etc/pgbackrest.conf /etc/pgbackrest/pgbackrest.conf
sudo -u postgres cat /etc/pgbackrest/pgbackrest.conf
[global]
repo1-host=192.168.121.192
repo1-host-user=pgbackrest
archive-async=y
[vgr_web]
pg1-path=/var/lib/pgsql/16/data
                                         pgbackrest is default
                                                    PGDATA
```
sudo -u postgres pgbackrest help archive-push archive-async

current: true default: n

…

## **REPO: Install pgBackRest**

### ssh -A 192.168.121.192

```
sudo dnf install -y epel-release
sudo dnf -qy module disable postgresql
sudo dnf install -y 
https://download.postgresql.org/pub/repos/yum/reporpms/EL-9-x86_64/pgdg-redhat-repo-latest.noarch.rpm
sudo dnf install -y pgbackrest-2.51
```

```
sudo groupadd pgbackrest
sudo adduser -gpgbackrest -n pgbackrest
```

```
sudo mkdir -p /etc/pgbackrest/conf.d
sudo chmod -R 0755 /etc/pgbackrest
```
### Package defaults:

```
[zelenya@pgbackrest ~]$ id postgres
uid=26(postgres) gid=26(postgres) groups=26(postgres)
```

```
[zelenya@pgbackrest ~]$ ls -ld /var/lib/pgbackrest/
drwx------. 2 postgres postgres 6 Mar 26 22:52 /var/lib/pgbackrest/
```

```
[zelenya@pgbackrest ~]$ ls -ld /var/log/pgbackrest/
drwx------. 2 postgres postgres 6 Mar 26 22:52 /var/log/pgbackrest/
```

```
[zelenya@pgbackrest ~]$ ls -l /etc/pgbackrest.conf
-rw-r--r--. 1 root root 82 Mar 26 22:52 /etc/pgbackrest.conf
```
sudo mv /etc/pgbackrest.conf /etc/pgbackrest/pgbackrest.conf sudo chmod 640 /etc/pgbackrest/pgbackrest.conf sudo chown pgbackrest:pgbackrest /etc/pgbackrest/pgbackrest.conf

sudo chown pgbackrest:pgbackrest /var/log/pgbackrest sudo chown pgbackrest:pgbackrest /var/lib/pgbackrest

# **REPO: Configure pgBackRest**

sudo -u pgbackrest cat **/etc/pgbackrest/pgbackrest.conf** [global] log-level-console=info log-level-file=detail repo1-path=/var/lib/pgbackrest repo1-retention-full=2 start-fast=y

[vgr\_web] pg1-path=/var/lib/pgsql/16/data pg1-host=192.168.121.128 pg1-host-user=postgres

# **SSH passwordless for pgBackRest**

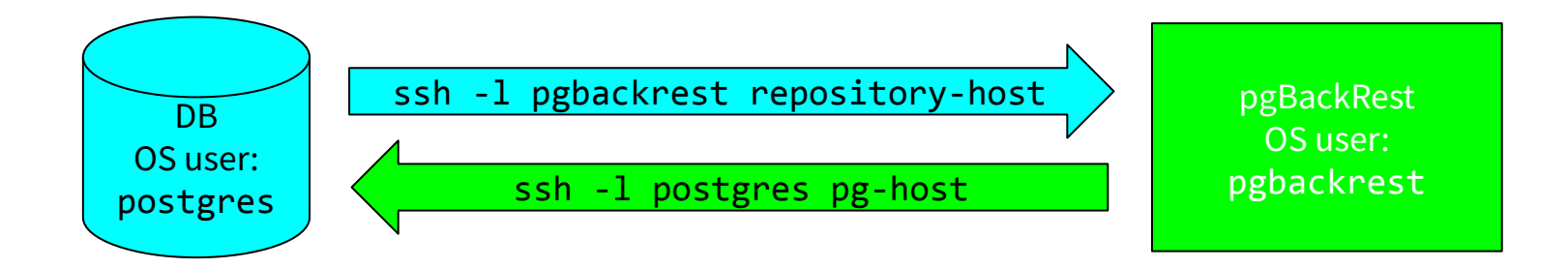

- Ensure host ssh keys are unique
	- otherwise known\_hosts updates will confuse you
	- possible reason VM created by source image clone

## **SSH passwordless for pgBackRest**

sudo -u postgres mkdir -m 750 -p /var/lib/pgsql/.ssh sudo -u postgres ssh-keygen -f /var/lib/pgsql/.ssh/id\_rsa -t rsa -b 4096 -N ""

sudo -u pgbackrest mkdir -m 750 /home/pgbackrest/.ssh sudo -u pgbackrest ssh-keygen -f /home/pgbackrest/.ssh/id\_rsa -t rsa -b 4096 -N ""

sudo -u postgres bash -c "ssh-keyscan -t rsa -H 192.168.121.192 \ | tee -a /var/lib/pgsql/.ssh/known\_hosts"

sudo -u pgbackrest bash -c "ssh-keyscan -t rsa -H 192.168.121.128 \ | tee -a /home/pgbackrest/.ssh/known\_hosts"

## **SSH passwordless for pgBackRest**

(echo -n 'no-agent-forwarding,no-X11-forwarding,no-port-forwarding,' &  $\setminus$ echo -n 'command="/usr/bin/pgbackrest \${SSH ORIGINAL COMMAND#\* }" ' && \ ssh 192.168.121.192 sudo cat /home/pgbackrest/.ssh/id rsa.pub)  $| \ \rangle$ sudo -u postgres tee -a /var/lib/pgsql/.ssh/authorized\_keys

(echo -n 'no-agent-forwarding,no-X11-forwarding,no-port-forwarding,' && \ echo -n 'command="/usr/bin/pgbackrest \${SSH\_ORIGINAL COMMAND#\* }" ' && \ ssh 192.168.121.128 sudo cat /var/lib/pgsql/.ssh/id rsa.pub)  $| \ \rangle$ sudo -u pgbackrest tee -a /home/pgbackrest/.ssh/authorized\_keys

<https://pgbackrest.org/user-guide.html#repo-host/setup-ssh>

## **Create backup stanza**

sudo -u postgres ssh -l pgbackrest 192.168.121.192 pgBackRest 2.51 - General help

Usage:

…

pgbackrest [options] [command]

Use 'pgbackrest help [command]' for more information. Connection to 192.168.121.192 closed

sudo -u pgbackrest ssh 192.168.121.128 -l postgres postgres@192.168.121.128's password:

### **sudo restorecon -FRv /var/lib/pgsql/.ssh/**

Relabeled /var/lib/pgsql/.ssh from unconfined u:object r:postgresql db t:s0 to system u:object r:ssh home t:s0

… # if enabled and configured by hand selinux sometimes needs a fix

sudo -u pgbackrest ssh 192.168.121.128 -l postgres

pgBackRest 2.51 - General help

Usage:

…

pgbackrest [options] [command]

Use 'pgbackrest help [command]' for more information.

Connection to 192.168.121.128 closed.

## **Pg host and repository configuration files**

[global] repo1-host=192.168.121.192 repo1-host-user=pgbackrest archive-async=y

[vgr\_web] pg1-path=/var/lib/pgsql/16/data [global] log-level-console=info log-level-file=detail repo1-path=/var/lib/pgbackrest repo1-retention-full=2 start-fast=y

[vgr\_web] pg1-path=/var/lib/pgsql/16/data pg1-host=192.168.121.128 pg1-host-user=postgres

## **Create backup stanza**

sudo -u postgres **pgbackrest info** No stanzas exist in the repository.

…

sudo -u postgres **pgbackrest --log-level-console=detail --stanza=vgr\_web** *stanza-create* 2024-06-02 14:30:45.063 P00 INFO: stanza-create command begin 2.51: --exec-id=3648-7b2e4e19 --log-level-console=detail --pg1-path=/var/lib/pgsql/16/data --repo1-host=192.168.121.192 --repo1-host-user=pgbackrest --stanza=vgr\_web 2024-06-02 14:30:45.670 P00 INFO: stanza-create for stanza 'vgr\_web' on repo1 2024-06-02 14:30:46.200 P00 INFO: stanza-create command end: completed successfully (1139ms)

sudo -u pgbackrest pgbackrest --log-level-console=detail --stanza=vgr\_web stanza-create 2024-06-02 20:28:08.216 P00 INFO: stanza-create command begin 2.51: --exec-id=143885-05b67ddb

2024-06-02 20:28:10.322 P00 INFO: stanza-create for stanza 'vgr\_web' on repo1 2024-06-02 20:28:10.323 P00 *INFO: stanza 'vgr\_web' already exists on repo1 and is valid* 2024-06-02 20:28:10.524 P00 INFO: stanza-create command end: completed successfully (2312ms)

## **Configure archive\_command**

cat <<EOF | sudo -iu postgres psql -v ON\_ERROR\_STOP=on ALTER SYSTEM SET archive command = 'pgbackrest --stanza=vgr web archive-push %p'; SELECT pg reload conf(); EOF

**sudo -u postgres pgbackrest --log-level-console=detail --stanza=vgr\_web check** 2024-06-02 14:37:01.005 P00 INFO: check command begin 2.51: --exec-id=3798-d7283387 --log-level-console=detail --log-level-file=detail --pg1-path=/var/lib/pgsql/16/data --repo1-host=192.168.121.192 --repo1-host-user=pgbackrest --stanza=vgr\_web 2024-06-02 14:37:01.613 P00 INFO: check repo1 configuration (primary) 2024-06-02 14:37:02.418 P00 INFO: check repo1 archive for WAL (primary) 2024-06-02 14:37:02.724 P00 INFO: WAL segment 000000010000000000000004 successfully archived to '/var/lib/pgbackrest/archive/vgr\_web/16-1/0000000100000000/000000010000000000000004-aa42aa6f2c8534db8eaadd2737ebfe4e64e8a afc.gz' on repo1 2024-06-02 14:37:02.824 P00 INFO: check command end: completed successfully (1824ms)

## **Backup the WEB pg cluster**

sudo -u postgres pgbackrest --log-level-console=detail --stanza=vgr\_web backup 2024-06-02 14:37:51.358 P00 INFO: backup command begin 2.51: --exec-id=3830-54bc0eec --log-level-console=detail --log-level-file=detail --pg1-path=/var/lib/pgsql/16/data --repo1-host=192.168.121.192 --stanza=vgr\_web **ERROR**: [072]: *backup command must be run on the repository host* 2024-06-02 14:37:51.359 P00 INFO: backup command end: aborted with exception [072]

## **Backup the WEB pg cluster**

## **sudo -u pgbackrest pgbackrest --log-level-console=detail --stanza=vgr\_web backup**

2024-06-02 14:38:14.949 P00 INFO: backup command begin 2.51: --exec-id=5482-9e2b9b7e --log-level-console=detail --log-level-file=detail --pg1-host=192.168.121.128 --pg1-host-user=postgres --pg1-path=/var/lib/pgsql/16/data --repo1-path=/var/lib/pgbackrest --repo1-retention-full=2 --stanza=vgr\_web --start-fast

WARN: no prior backup exists, incr backup has been changed to full

2024-06-02 14:38:16.083 P00 INFO: execute non-exclusive backup start: backup begins after the requested immediate checkpoint completes 2024-06-02 14:38:16.794 P00 INFO: backup start archive = 000000010000000000000007, lsn = 0/7000028 2024-06-02 14:38:16.794 P00 INFO: check archive for prior segment 000000010000000000000006 2024-06-02 14:38:18.594 P01 DETAIL: backup file 192.168.121.128:/var/lib/pgsql/16/data/base/5/1255 (784KB, 2.07%) checksum 07ccfa98a2e60a0f714d809ba718542602ce2f7b 2024-06-02 14:38:18.646 P01 DETAIL: backup file 192.168.121.128:/var/lib/pgsql/16/data/base/4/1255 (784KB, 4.15%)

checksum 07ccfa98a2e60a0f714d809ba718542602ce2f7b

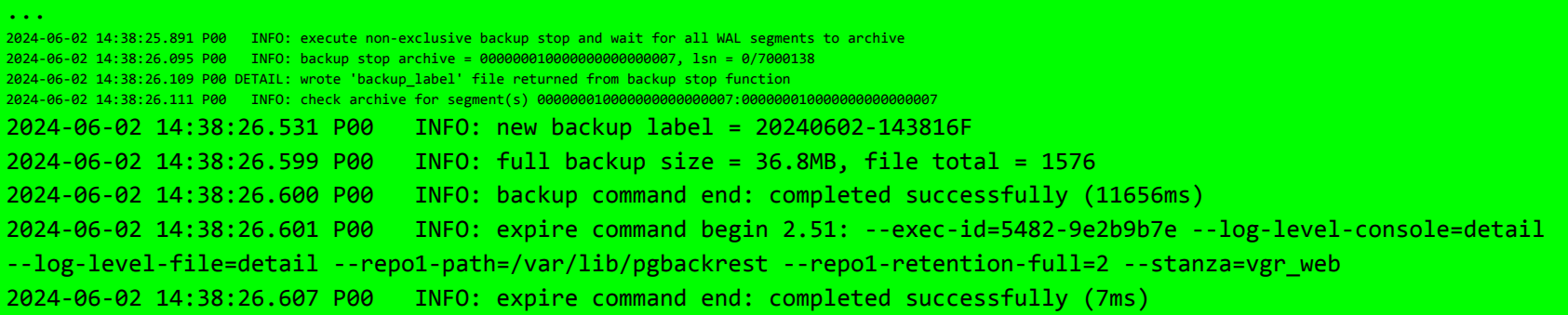
## **The backup is in place**

**sudo -u pgbackrest pgbackrest --log-level-console=detail --stanza=vgr\_web info** stanza: vgr\_web status: ok cipher: none

```
db (current)
 wal archive min/max (16): 000000010000000000000004/000000010000000000000007
```

```
 full backup: 20240602-143816F
     timestamp start/stop: 2024-06-02 14:38:16+00 / 2024-06-02 14:38:25+00
     wal start/stop: 000000010000000000000007 / 000000010000000000000007
     database size: 36.8MB, database backup size: 36.8MB
     repo1: backup set size: 4.9MB, backup size: 4.9MB
```
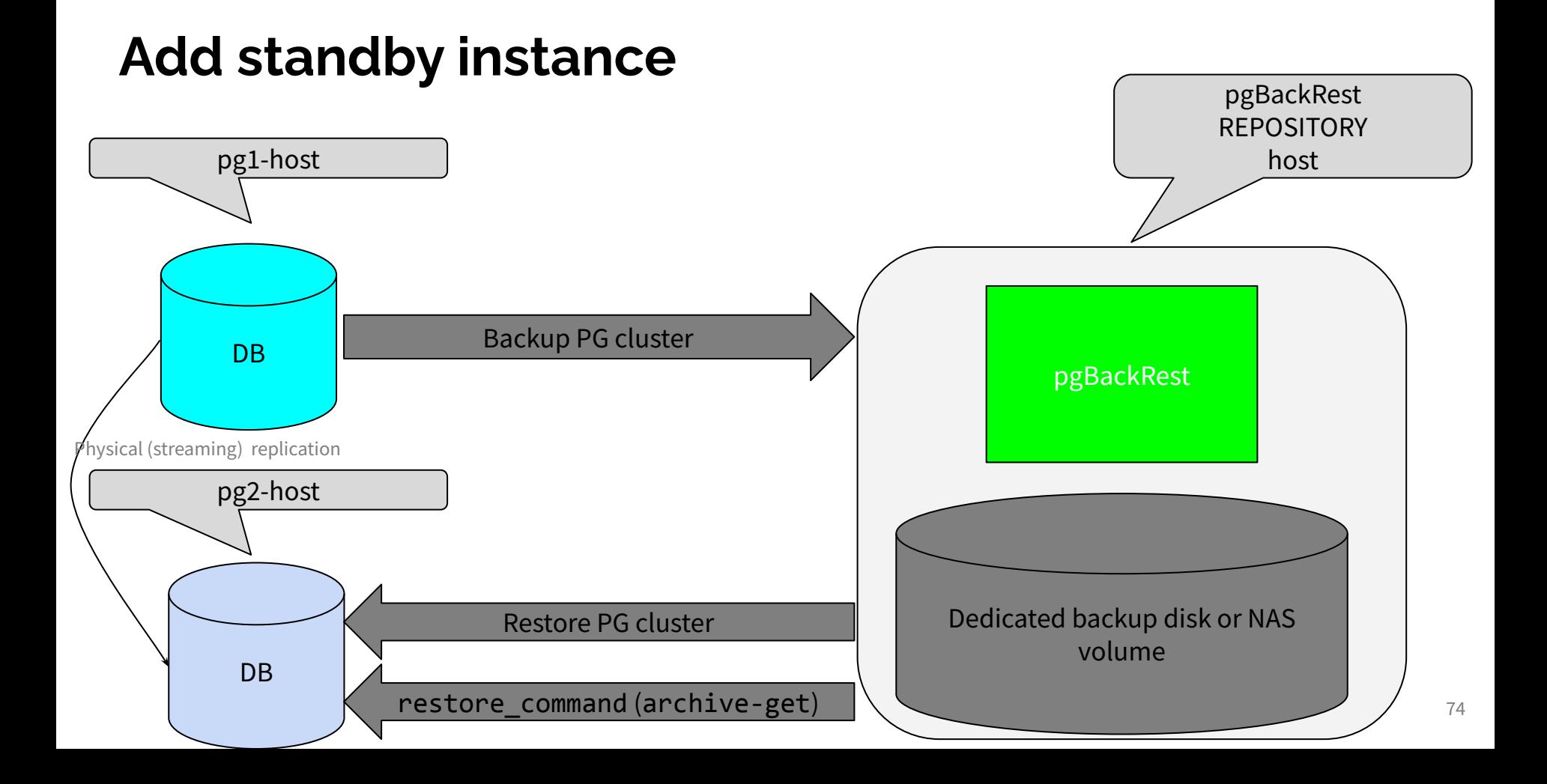

## **Setup standby pg host**

```
ssh -A 192.168.121.129
```

```
sudo dnf install -y 
https://download.postgresql.org/pub/repos/yum/reporpms/EL-9-x86_64/pgdg-redhat-repo-lat
est.noarch.rpm
sudo dnf -qy module disable postgresql
sudo dnf install -y postgresql16-server postgresql16-contrib
sudo /usr/pgsql-16/bin/postgresql-16-setup initdb
sudo systemctl enable postgresql-16
sudo systemctl start postgresql-16
```

```
sudo dnf install -y epel-release
sudo dnf install -y pgbackrest-2.51
```
#### **Standby and repository passwordless SSH**

```
sudo -u postgres mkdir -m 750 -p /var/lib/pgsql/.ssh
sudo -u postgres ssh-keygen -f /var/lib/pgsql/.ssh/id rsa -t rsa -b 4096 -N ""
```

```
sudo -u postgres bash -c "ssh-keyscan -t rsa -H 192.168.121.192 | tee -a 
/var/lib/pgsql/.ssh/known_hosts"
```
(echo -n 'no-agent-forwarding,no-X11-forwarding,no-port-forwarding,' && \ echo -n 'command="/usr/bin/pgbackrest \${SSH\_ORIGINAL\_COMMAND#\* }" ' && \ ssh **192.168.121.192** sudo cat /home/pgbackrest/.ssh/id\_rsa.pub) | \ sudo -u postgres tee -a /var/lib/pgsql/.ssh/authorized\_keys

```
sudo -u pgbackrest bash -c "ssh-keyscan -t rsa -H 192.168.121.129 | tee -a 
/home/pgbackrest/.ssh/known_hosts"
```

```
(echo -n 'no-agent-forwarding,no-X11-forwarding,no-port-forwarding,' && \
    echo -n 'command="/usr/bin/pgbackrest ${SSH_ORIGINAL_COMMAND#* }" ' && \
      ssh 192.168.121.129 sudo cat /var/lib/pgsql/.ssh/id_rsa.pub) | \
    sudo -u pgbackrest tee -a /home/pgbackrest/.ssh/authorized keys
```
## **Standby passwordless ssh check**

```
sudo -u postgres ssh -l pgbackrest 192.168.121.192
pgBackRest 2.51 - General help
```

```
Usage:
```

```
pgbackrest [options] [command]
```
Commands:

…

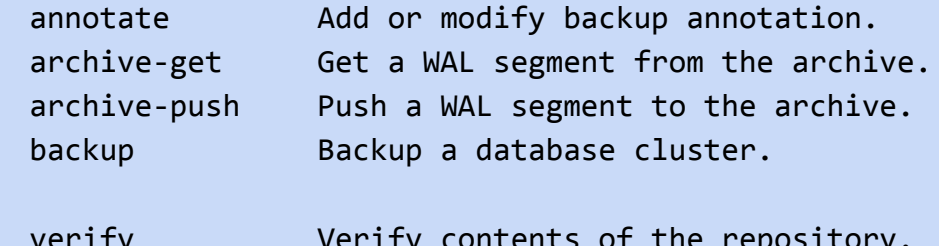

verify Verify contents of the repository. version Get version.

Use 'pgbackrest help [command]' for more information. Connection to 192.168.121.192 closed.

# **Standby pgBackRest configuration**

[global] log-level-console=info log-level-file=detail repo1-host=192.168.121.192 repo1-host-user=pgbackrest

[vgr\_web] pg1-path=/var/lib/pgsql/16/data

#### **Restore standby from backup**

sudo -u postgres pgbackrest --stanza=vgr\_web --delta --type=standby restore

**sudo -u postgres pgbackrest --stanza=vgr\_web** *--delta* **--type=standby restore** 2024-06-02 15:01:05.320 P00 INFO: restore command begin 2.51: --delta --exec-id=11381-5bbeb1d6 --log-level-console=info --log-level-file=detail --pg1-path=/var/lib/pgsql/16/data --repo1-host=192.168.121.192 --repo1-host-user=pgbackrest --stanza=vgr web --type=standby 2024-06-02 15:01:05.871 P00 INFO: repo1: restore backup set 20240602-143816F, recovery will start at 2024-06-02 14:38:16 2024-06-02 15:01:05.884 P00 INFO: remove invalid files/links/paths from '/var/lib/pgsql/16/data' 2024-06-02 15:01:09.161 P00 INFO: **write updated /var/lib/pgsql/16/data/postgresql.auto.conf** 2024-06-02 15:01:09.182 P00 INFO: restore global/pg\_control (performed last to ensure aborted restores cannot be started) 2024-06-02 15:01:09.182 P00 INFO: restore size = 36.8MB, file total = 1576 2024-06-02 15:01:09.183 P00 INFO: restore command end: completed successfully (3867ms)

## **Restore standby from backup**

sudo -u postgres cat /var/lib/pgsql/16/data/postgresql.auto.conf # Do not edit this file manually! # It will be overwritten by the ALTER SYSTEM command. cluster\_name = 'web128' archive\_mode = 'on' archive command = 'pgbackrest --stanza=vgr web archive-push  $% p'$ 

**# Recovery settings generated by pgBackRest restore on 2024-06-02 15:01:09 restore\_command = 'pgbackrest --stanza=vgr\_web archive-get %f "%p"'**

sudo systemctl start postgresql-16.service

```
cat <<EOF | sudo -iu postgres psql -v ON_ERROR_STOP=on
ALTER SYSTEM SET cluster name = 'web129';
EOF
```
sudo systemctl restart postgresql-16.service

## **Restore standby from backup**

[zelenya@pg-web-slave ~]\$ sudo -u postgres psql -c "show cluster\_name;"

 cluster\_name --------------

 web129  $(1 row)$ 

Configure streaming replication as next step, so far after the restore we have log shipping replica ( look for the archive timeout parameter )

```
[zelenya@pg-web-slave ~]$ sudo -u postgres psql -c "\l+"
 List of databases
   Name | Owner | Encoding | Locale Provider | Collate | Ctype | ICU Locale | ICU Rules | Access privileges | Size | Tablespace | Description 
-----------+----------+----------+-----------------+-------------+-------------+------------+-----------+-----------------------+---------+------------+--------------------------------------------
 postgres | postgres | UTF8 | libc | en_US.UTF-8 | en_US.UTF-8 | | | | 7500 kB | pg_default | default administrative connection database
 template0 | postgres | UTF8 | libc | en_US.UTF-8 | en_US.UTF-8 | | | =c/postgres +| 7345 kB | pg_default | unmodifiable empty database
                                                                            postgres=CTc/postgres
 template1 | postgres | UTF8 | libc | en_US.UTF-8 | en_US.UTF-8 | | | =c/postgres +| 7417 kB | pg_default | default template for new databases
                                                                            | | | | | | | | postgres=CTc/postgres | | |
 web | postgres | UTF8 | libc | en_US.UTF-8 | en_US.UTF-8 | | | | 7505 kB | pg_default |
 web_old | postgres | UTF8 | libc | en_US.UTF-8 | en_US.UTF-8 | | | | 7505 kB | pg_default |
(5 rows)
```
#### **Can pgBackRest do more?**

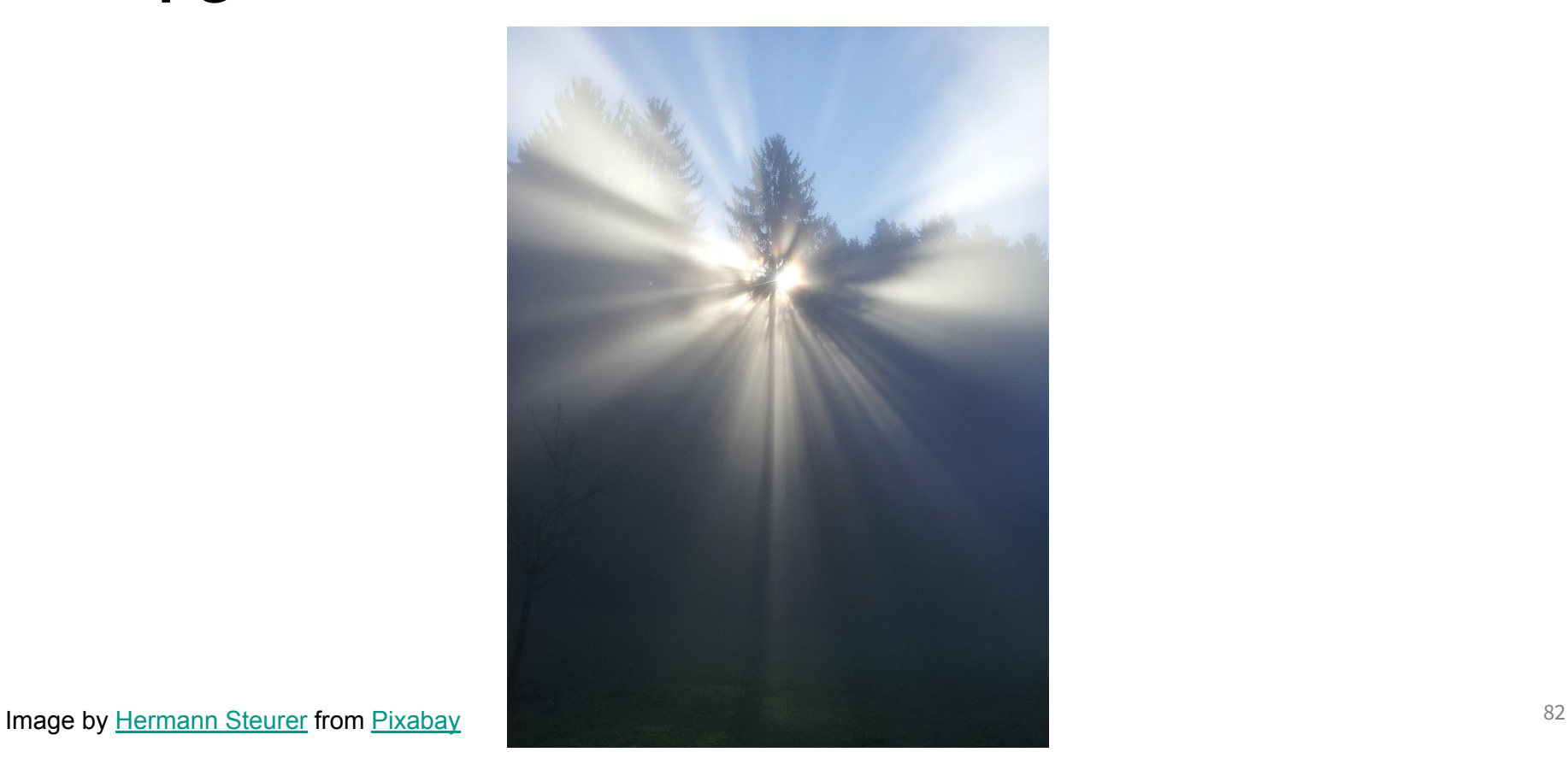

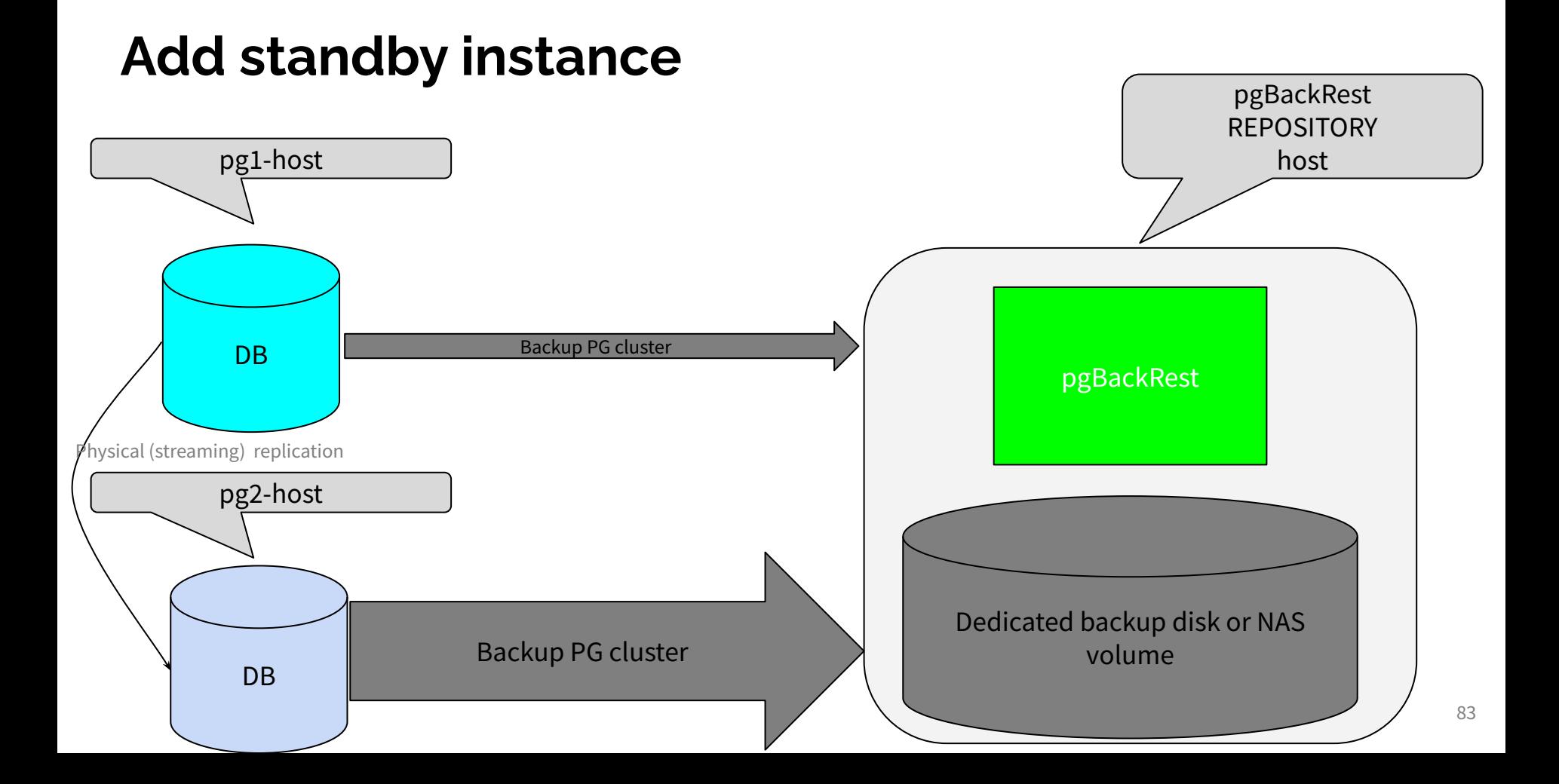

# **Backup from standby - save primary IO**

[global] log-level-console=info log-level-file=detail repo1-path=/var/lib/pgbackrest repo1-retention-full=2 start-fast=y backup-standby=y

[vgr\_web] pg1-host=192.168.121.128 pg1-host-user=postgres pg1-path=/var/lib/pgsql/16/data pg2-host=192.168.121.129 pg2-host-user=postgres pg2-path=/var/lib/pgsql/16/data Enable backups from standby instance

Add pg2-host configuration

#### **Backup from standby**

#### **sudo -u pgbackrest pgbackrest --log-level-console=detail --stanza=vgr\_web backup**

2024-06-02 15:22:08.339 P00 INFO: backup command begin 2.51: --backup-standby --exec-id=14893-6c040934 --log-level-console=detail --log-level-file=detail --pg1-host=192.168.121.128 --pg2-host=192.168.121.129 --pg1-host-user=postgres --pg2-host-user=postgres --pg1-path=/var/lib/pgsql/16/data --pg2-path=/var/lib/pgsql/16/data --repo1-path=/var/lib/pgbackrest --repo1-retention-full=2 --stanza=vgr\_web --start-fast

2024-06-02 15:22:10.285 P00 INFO: last backup label = 20240602-143816F\_20240602-151848I, version = 2.51

2024-06-02 15:22:10.285 P00 INFO: execute non-exclusive backup start: backup begins after the requested immediate checkpoint completes

2024-06-02 15:22:10.994 P00 INFO: backup start archive = 000000010000000000000011, lsn = 0/11000028

2024-06-02 15:22:10.994 P00 INFO: wait for replay on the standby to reach 0/11000028

2024-06-02 15:22:41.677 P00 INFO: replay on the standby reached 0/11000028

2024-06-02 15:22:41.678 P00 INFO: check archive for prior segment 000000010000000000000010

2024-06-02 15:22:42.538 P01 DETAIL: backup file 192.168.121.128:/var/lib/pgsql/16/data/log/postgresql-Sun.log (15.9KB, 1.17%) checksum

f4e6b98bfbf4fb802efc2ef922f94f876d4950f7

…

2024-06-02 15:22:42.545 P02 DETAIL: backup file **192.168.121.129**:/var/lib/pgsql/16/data/base/16400/1249 (464KB, 35.28%) checksum ba9356768970072e125c00c877fe5e84e9506a2f

2024-06-02 15:22:42.547 P01 DETAIL: backup file **192.168.121.128**:/var/lib/pgsql/16/data/global/pg\_control (8KB, 35.87%)

#### checksum 9302a209ace4ca5d32a8226d3ec8e1579e758e21

2024-06-02 15:22:42.850 P01 DETAIL: match file from prior backup 192.168.121.128:/var/lib/pgsql/16/data/pg\_logical/replorigin\_checkpoint (8B, 35.87%) checksum 347fc8f2df71bd4436e38bd1516ccd7ea0d46532 2024-06-02 15:22:42.852 P02 DETAIL: backup file **192.168.121.129**:/var/lib/pgsql/16/data/base/16400/2658 (128KB, 45.29%) checksum 875c4e6aac8f03d8f6cf05b9086adcd9f8c5fac3 2024-06-02 15:22:42.874 P02 DETAIL: backup file **192.168.121.129**:/var/lib/pgsql/16/data/base/16400/1247 (120KB, 54.11%) checksum 2492c28a9cdd20cb72d6aed04f1ea5cc4c10f969 2024-06-02 15:22:42.886 P02 DETAIL: backup file **192.168.121.129**:/var/lib/pgsql/16/data/base/16400/1259 (112KB, 62.35%) checksum fa9d45aac10a0400e497938e9086a354c6f9cac2 ...

2024-06-02 15:22:43.294 P00 DETAIL: reference pg\_data/global/6302 to 20240602-143816F 2024-06-02 15:22:43.294 P00 DETAIL: reference pg\_data/global/6303 to 20240602-143816F 2024-06-02 15:22:43.294 P00 DETAIL: reference pg\_data/postgresql.conf to 20240602-143816F 2024-06-02 15:22:43.601 P00 INFO: execute non-exclusive backup stop and wait for all WAL segments to archive 2024-06-02 15:22:43.804 P00 INFO: backup stop archive = 000000010000000000000012, lsn = 0/12000088 2024-06-02 15:22:43.817 P00 DETAIL: wrote 'backup\_label' file returned from backup stop function 2024-06-02 15:22:43.819 P00 INFO: check archive for segment(s) 000000010000000000000011:000000010000000000000012 2024-06-02 15:22:44.246 P00 INFO: new backup label = 20240602-143816F\_20240602-152210I 2024-06-02 15:22:44.341 P00 INFO: incr backup size = 1.3MB, file total = 1577 2024-06-02 15:22:44.341 P00 INFO: backup command end: completed successfully (36004ms)

## **pgbackrest configuration, the automation way…**

**find /etc/pgbackrest/ -type f** /etc/pgbackrest/conf.d/vgr\_web.conf /etc/pgbackrest/pgbackrest.conf

sudo cat /etc/pgbackrest/pgbackrest.conf [global] log-level-console=info log-level-file=detail repo1-path=/var/lib/pgbackrest repo1-retention-full=2 start-fast=y backup-standby=y

sudo cat /etc/pgbackrest/conf.d/vgr web.conf [vgr\_web] pg1-host=192.168.121.128 pg1-host-user=postgres pg1-path=/var/lib/pgsql/16/data pg2-host=192.168.121.129 pg2-host-user=postgres pg2-path=/var/lib/pgsql/16/data

## **Unplanned real life example…**

- Monitoring system (thanks to json format and *pgbackrest prometheus exporter*) raised an backup alert
- The error:

 incr backup: 20240525-200353F\_20240528-025709I timestamp start/stop: 2024-05-28 02:57:09+02 / 2024-05-28 02:58:01+02 wal start/stop: 0000000100000225000000C7 / 0000000100000225000000CA database size: 15GB, database backup size: 9.2GB repo1: backup size: 830.5MB backup reference list: 20240525-200353F, 20240525-200353F\_20240526-025500I, 20240525-200353F\_20240527-030728I error(s) detected during backup

## **Backup log file**

…

2024-04-30 02:59:03.491 P02 DETAIL: backup file 10.27.0.231:/pgsql/cluster/15/data/global/pg\_store\_plans.stat (bundle 1/983840, 47.3KB, 99.89%) checksum 806b3de22bd3356d5d821edca88522230f1c8e2e 2024-04-30 02:59:03.491 P00 **WARN: page misalignment in file** 10.36.0.239:/pgsql/cluster/15/data/global/pg\_store\_plans.stat: file size 48473 is not divisible by page size 8192 2024-04-30 02:59:03.491 P02 DETAIL: backup file 10.27.0.231:/pgsql/cluster/15/data/postgresql.conf (bundle 1/993582, 30.3KB, 99.89%) checksum d58a91daab0100db1240ce5efdd35b8773a1be10

2024-04-30 02:59:03.501 P00 DETAIL: reference pg\_data/postgresql.conf.218896.2024-03-12@16:28:12~ to 20240427-193931F 2024-04-30 02:59:03.501 P00 DETAIL: reference pg\_data/postgresql.conf.685914.2024-01-25@22:59:45~ to 20240427-193931F 2024-04-30 02:59:03.608 P00 INFO: execute non-exclusive backup stop and wait for all WAL segments to archive 2024-04-30 02:59:03.822 P00 INFO: backup stop archive = 00000001000001880000008F, lsn = 188/8F143C78 2024-04-30 02:59:03.823 P00 DETAIL: wrote 'backup\_label' file returned from backup stop function 2024-04-30 02:59:03.829 P00 INFO: check archive for segment(s) 00000001000001880000008F:00000001000001880000008F 2024-04-30 02:59:04.580 P00 DETAIL: copy segment 00000001000001880000008F to backup 2024-04-30 02:59:04.688 P00 INFO: new backup label = 20240427-193931F\_20240428-023341I 2024-04-30 02:59:04.781 P00 INFO: incr backup size = 14GB, file total = 1989 2024-04-30 02:59:04.781 P00 INFO: **backup command end: completed successfully** (86033ms)

# **Solution**

● the abandoned file was a residuum after an extension testing in the UAT environment

- file was deleted, since the extension was already uninstalled
- subsequent backup was clean

```
 full backup: 20240528-140911F
             timestamp start/stop: 2024-05-28 14:09:11+02 / 2024-05-28 
14:11:14+02
             wal start/stop: 000000010000022800000020 / 
000000010000022800000020
             database size: 15.0GB, database backup size: 15.0GB
             repo1: backup size: 4.0GB
```
● pgBackRest is very good at protecting our data including various validations

# **This is the end**

Image by [retrateapr](https://pixabay.com/users/retrateapr-21905431/?utm_source=link-attribution&utm_medium=referral&utm_campaign=image&utm_content=7354363) from [Pixabay](https://pixabay.com//?utm_source=link-attribution&utm_medium=referral&utm_campaign=image&utm_content=7354363)